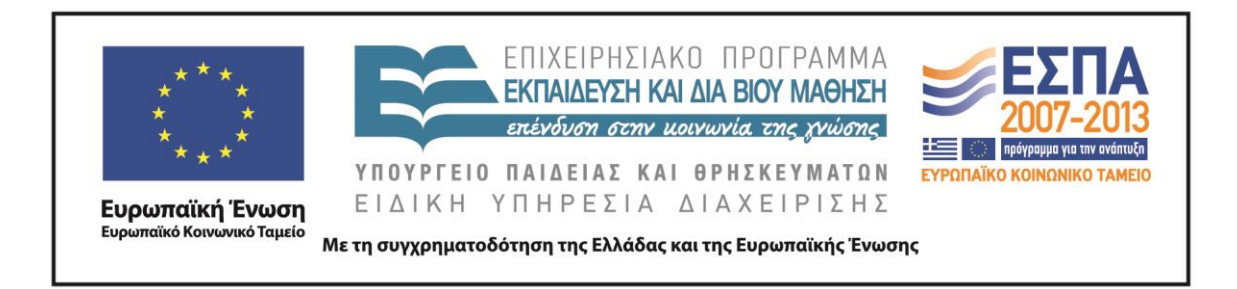

Π.3.2.5 *Πιλοτική εφαρμογή και αξιολόγηση αντιπροσωπευτικού αριθμού σεναρίων από κάθε τύπο σε διαφοροποιημένες εκπαιδευτικές συνθήκες πραγματικής τάξης*

**Νεοελληνική Γλώσσα**

**Ε΄ Δημοτικού**

**Τίτλος:**

**«Η πρώτη σελίδα»**

**Συγγραφή: ΜΟΙΡΑΣ ΠΑΝΑΓΙΩΤΗΣ Εφαρμογή: ΝΙΚΟΣ ΑΜΑΝΑΤΙΔΗΣ**

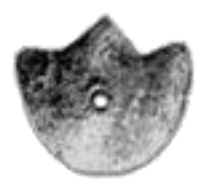

**ΚΕΝΤΡΟ ΕΛΛΗΝΙΚΗΣ ΓΛΩΣΣΑΣ** ΥΠΟΥΡΓΕΙΟ ΠΑΙΔΕΙΑΣ & ΘΡΗΣΚΕΥΜΑΤΩΝ

**Θεσσαλονίκη 2013**

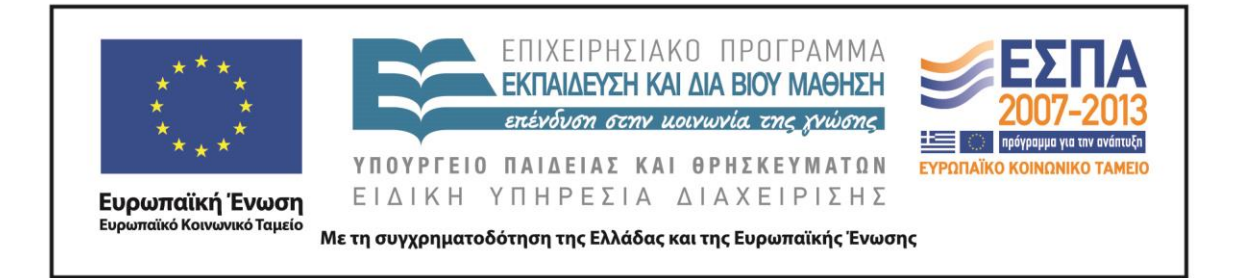

#### ΤΑΥΤΟΤΗΤΑ ΕΡΓΟΥ

ΠΡΑΞΗ: *«Δημιουργία πρωτότυπης μεθοδολογίας εκπαιδευτικών σεναρίων βασισμένων σε ΤΠΕ και δημιουργία εκπαιδευτικών σεναρίων για τα μαθήματα της Ελληνικής Γλώσσας στην Α/βάθμια και Β/βάθμια εκπαίδευση»* MIS 296579 (κωδ. 5.175), - ΟΡΙΖΟΝΤΙΑ ΠΡΑΞΗ, στους άξονες προτεραιότητας 1-2-3 του Επιχειρησιακού Προγράμματος «Εκπαίδευση και Δια Βίου Μάθηση», η οποία συγχρηματοδοτείται από την Ευρωπαϊκή Ένωση (Ευρωπαϊκό Κοινωνικό Ταμείο) και εθνικούς πόρους. ΕΠΙΣΤΗΜΟΝΙΚΟΣ ΥΠΕΥΘΥΝΟΣ: Ι .Ν. ΚΑΖΑΖΗΣ ΑΝΑΠΛΗΡΩΤΗΣ ΕΠΙΣΤΗΜΟΝΙΚΟΣ ΥΠΕΥΘΥΝΟΣ: ΒΑΣΙΛΗΣ ΒΑΣΙΛΕΙΑΔΗΣ ΠΑΡΑΔΟΤΕΟ: Π.3.2.5. *Πιλοτική εφαρμογή και αξιολόγηση αντιπροσωπευτικού αριθμού σεναρίων από κάθε τύπο σε διαφοροποιημένες εκπαιδευτικές συνθήκες πραγματικής τάξης.* ΥΠΕΥΘΥΝΟΣ ΠΑΡΑΔΟΤΕΟΥ: ΔΗΜΗΤΡΗΣ ΚΟΥΤΣΟΓΙΑΝΝΗΣ Υπεύθυνοι υπο-ομάδας εργασίας γλώσσας πρωτοβάθμιας: Κώστας Ντίνας & Σωφρόνης Χατζησαββίδης ΦΟΡΕΑΣ ΥΛΟΠΟΙΗΣΗΣ: ΚΕΝΤΡΟ ΕΛΛΗΝΙΚΗΣ ΓΛΩΣΣΑΣ [http://www.greeklanguage.gr](http://www.greeklanguage.gr/)

Καραμαούνα 1 – Πλατεία Σκρα Τ.Κ. 55 132 Καλαμαριά, Θεσσαλονίκη Τηλ.: 2310 459101 , Φαξ: 2310 459107, e-mail: [centre@komvos.edu.gr](mailto:centre@komvos.edu.gr)

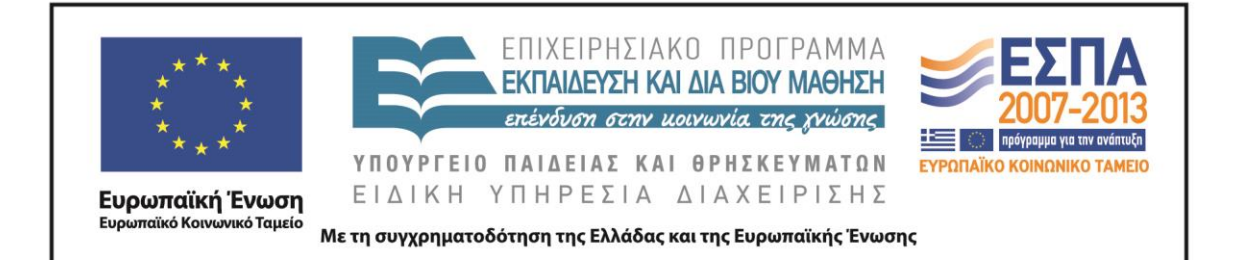

### **Α. ΤΑΥΤΟΤΗΤΑ**

*Τίτλος*  Η πρώτη σελίδα

# *Εφαρμογή σεναρίου*

Νίκος Αμανατίδης

*Δημιουργία σεναρίου* Παναγιώτης Μοίρας

*Διδακτικό αντικείμενο* Νεοελληνική Γλώσσα

*Τάξη* Ε΄ Δημοτικού

# *Σχολική μονάδα*

1 <sup>Ο</sup> Πρότυπο Πειραματικό Δημοτικό Σχολείο Α.Π.Θ.

*Χρονολογία* Από 13-10-2014 έως 29-10-2014

*Διδακτική/θεματική ενότητα* «Γλώσσα Ε΄ Δημοτικού», τεύχος α΄, ενότητα 5η: 17η Νοέμβρη

*Διαθεματικό* Όχι

*Χρονική διάρκεια* 10 ώρες

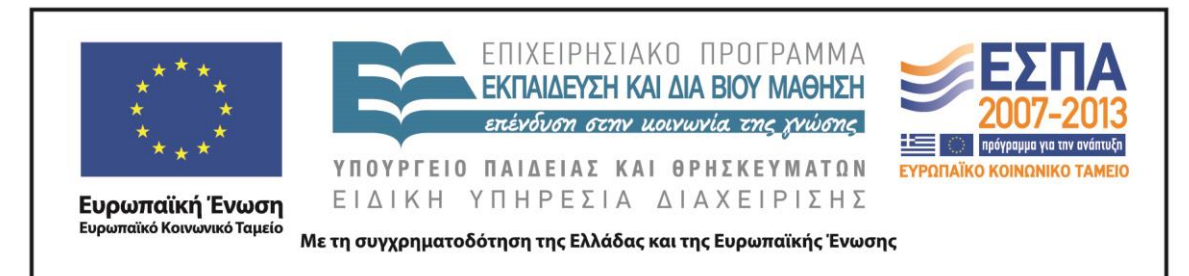

### *Χώρος*

Εντός σχολείου: εργαστήριο πληροφορικής

# *Προϋποθέσεις υλοποίησης για δάσκαλο και μαθητή*

Το σενάριο μπορεί να υλοποιηθεί στην αίθουσα πληροφορικής, της οποίας η διαμόρφωση επιτρέπει την εναλλαγή της εργασίας των μαθητών από την ολομέλεια στην ομαδική εργασία μπροστά από τους υπολογιστές.

Στο εργαστήριο πληροφορικής θα πρέπει να υπάρχει ο απαιτούμενος αριθμός Η/Υ για την εργασία των μαθητικών ομάδων, οι οποίοι θα είναι εφοδιασμένοι με τα απαραίτητα λογισμικά (περιγράφονται σε επόμενη ενότητα του σεναρίου) και σύνδεση με το διαδίκτυο. Καλό επίσης είναι να υπάρχει βιντεοπροβολέας, που μπορεί να προτιμηθεί από τον εκπαιδευτικό για κάποιες παρουσιάσεις στην ολομέλεια.

Οι μαθητές καλό είναι να είναι εξοικειωμένοι με την ομαδοσυνεργατική διδασκαλία, με την πλοήγηση στο διαδίκτυο και με βασικές λειτουργίες των Windows (άνοιγμα φακέλου, αρχείου, αποθήκευση, εκτύπωση κλπ.).

Πριν από την εφαρμογή του σεναρίου, ο εκπαιδευτικός θα πρέπει να έχει εγκαταστήσει στους υπολογιστές που θα εργαστούν οι μαθητές τους φακέλους που συνοδεύουν το σενάριο με τα περιεχόμενά τους στη μορφή που έχουν, ώστε να εξασφαλίζεται η σωστή λειτουργία των υπερσυνδέσεων.

## *Εφαρμογή στην τάξη*

Το συγκεκριμένο σενάριο είναι πρόταση διδασκαλίας.

## *Το σενάριο στηρίζεται*

#### *Το σενάριο αντλεί*

—

Το σενάριο είναι πρωτότυπο στη σύλληψη.

#### **Β. ΣΥΝΤΟΜΗ ΠΕΡΙΓΡΑΦΗ/ΠΕΡΙΛΗΨΗ**

Η ιδέα που διατρέχει το παρόν εκπαιδευτικό σενάριο είναι η μελέτη των χαρακτηριστικών που συνθέτουν την παρουσίαση της πρώτης σελίδας των εφημερίδων με απώτερο στόχο τον σχεδιασμό από τους μαθητές του δικού τους

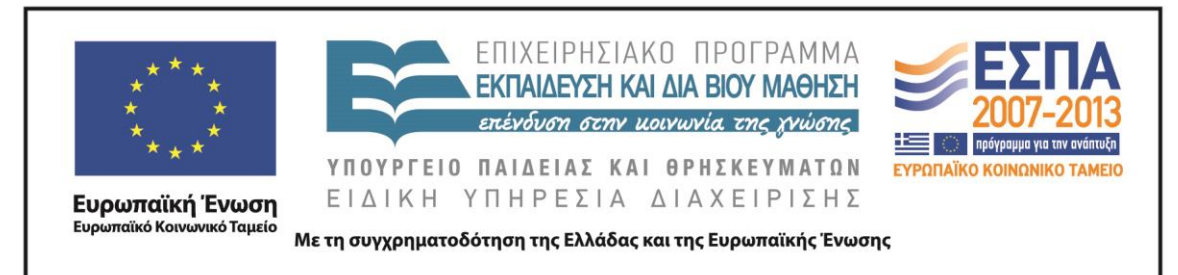

πρωτοσέλιδου μέσα από διερευνητικού τύπου διαδικασίες που υποστηρίζονται από τη χρήση των Τ.Π.Ε.

### **Γ. ΕΙΣΑΓΩΓΗ**

## *Σύλληψη και θεωρητικό πλαίσιο*

Τη σημερινή εποχή της πληροφορίας η ευθύνη της διαχείρισης των πληροφοριών ανήκει κυρίως στα Μ.Μ.Ε., τα οποία λόγω της εξέλιξης της τεχνολογίας έχουν τη δυνατότητα να συλλέγουν και να διακινούν ταχύτατα τις ειδήσεις. Το ερώτημα που τίθεται είναι κατά πόσο τα Μ.Μ.Ε. με την αδιαμφισβήτητα μεγάλη δύναμή τους μπορούν να μεταβάλλουν το μήνυμα. Η έντυπη και η ηλεκτρονική δημοσιογραφία βαδίζουν παράλληλα τα τελευταία χρόνια και παρόλο που έχουν αλλάξει μορφή (πολυτροπικότητα κειμένων), δεν έχουν απαγκιστρωθεί από το πρόβλημα της μη αντικειμενικής πληροφόρησης και ζητημάτων που σχετίζονται με το κέρδος, την προπαγάνδιση πολιτικών απόψεων και ιδεολογιών, την υπερπληροφόρηση που μετατρέπει τους ανθρώπους σε παθητικούς καταναλωτές πληροφοριών. Επιπλέον, ερώτημα αποτελεί στο πλαίσιο των Μ.Μ.Ε. κατά πόσο οι καταναλωτές και οι παραγωγοί των προϊόντων που προσφέρονται από τα Μ.Μ.Ε. είναι εξοικειωμένοι με τη χρήση των πολυτροπικών κειμένων και κατά πόσο γίνεται κατανοητή η νοηματοδότηση των πολυτροπικών κειμένων σε σχέση με τα μονοτροπικά. Ο πολίτης της κοινωνίας της πληροφορίας θα πρέπει να είναι ενεργητικός αναγνώστης που θα μπορεί να προσεγγίσει τα κείμενα κριτικά, που θα μπορεί να αποκωδικοποιήσει την υπόρρητη έκφραση της ιδεολογίας, όπως αυτή κωδικοποιείται στις γραμματικές και λεξικές επιλογές του συντάκτη ενός κειμένου. Το σχολείο μπορεί να αποτελέσει παράγοντα για την καταπολέμηση της παραπληροφόρησης, καλλιεργώντας στους μαθητές την κριτική σκέψη και εξοπλίζοντάς τους με τα απαραίτητα κριτήρια επιλογής της πραγματικής και αντικειμενικής είδησης.

Η διαμόρφωση του πρωτοσέλιδου εφημερίδας αποτελεί διαδικασία η οποία προϋποθέτει την κριτική ανάγνωση και κατανόηση των κειμένων και φέρνει τους μαθητές κοντά σε αυθεντικές καταστάσεις. Σύμφωνα με τη θεωρία της

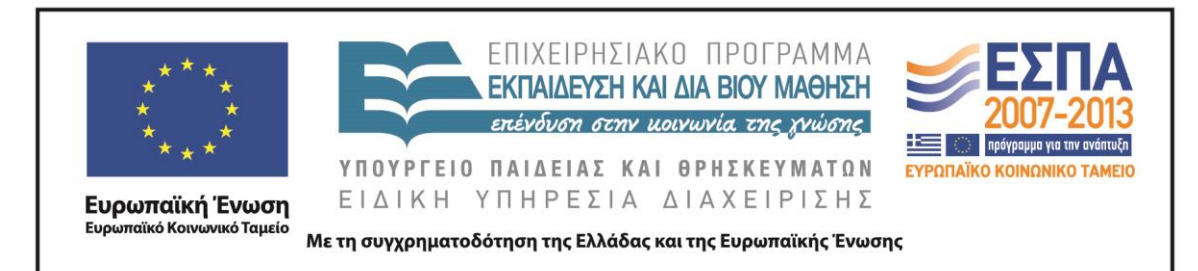

«καταστασιακής (εγκαθιδρυμένης) μάθησης» (situated learning), όσο πιο ενταγμένη είναι η μάθηση μέσα σε αυθεντικά πλαίσια, όσο πιο πλούσιες είναι οι θεματικές και γνωστικές συναρτήσεις και όσο πιο προσωπική και ενεργός είναι η εμπλοκή των μαθητών, τόσο μεγαλύτερη είναι η κατανόηση της νέας γνώσης και ευχερέστερη η συγκράτησή της και η μεταφορά της σε νέες καταστάσεις (Ματσαγγούρας 2002). Ο Hall (2003) πάλι υπογραμμίζει ότι οι εφημερίδες παίζουν έναν πολύ σημαντικό ρόλο στην εκπαιδευτική διαδικασία φέρνοντας τον κόσμο πιο κοντά στους μαθητές.

Οι μαθητές, χωρισμένοι σε πέντε ομάδες των 3-4 ατόμων, εργάζονται στην αίθουσα των Η/Υ, η οποία είναι διαμορφωμένη έτσι (τραπέζια εργασίας στο κέντρο και πάγκοι με Η/Υ περιμετρικά της αίθουσας), ώστε να εξυπηρετεί τόσο την εργασία στην ολομέλεια (εισηγήσεις, συζητήσεις, προβολές) όσο και την εργασία σε ομάδες (με τη χρήση ή όχι των Η/Υ).

Κατά τη διδασκαλία του σεναρίου εφαρμόζεται η καθοδηγούμενη ανακάλυψη. Οι δραστηριότητες που απαρτίζουν το σενάριο ωθούν τους μαθητές να υιοθετήσουν ανακαλυπτικές τεχνικές. Συνεργαζόμενοι οι μαθητές ανακαλύπτουν τη γνώση με την υποστήριξη και την καθοδήγηση του εκπαιδευτικού, ο οποίος, παρακολουθώντας την εξέλιξη του μαθητή, συνεχίζει να τον ενισχύει με άλλα μέσα-ερωτήσεις, ανατροφοδότηση και παροχή περισσότερων γνώσεων. Αυτή η ενίσχυση της εκτέλεσης έχει περιγραφεί ως «σκαλωσιά» (scaffolding-υποστήριξη) (Tharp & Gallimore 1999).

## **Δ. ΣΚΕΠΤΙΚΟ-ΣΤΟΧΟΙ ΚΑΙ ΣΥΝΔΥΑΣΜΟΣ ΤΟΥΣ**

## *Γνώσεις για τον κόσμο, αξίες, πεποιθήσεις, πρότυπα, στάσεις ζωής*

Οι μαθητές επιδιώκεται:

- Να συνειδητοποιήσουν τις αλλαγές που συντελέστηκαν στον Τύπο από το παρελθόν ως σήμερα.
- Να γνωρίσουν ένα ιστορικό γεγονός της σύγχρονης ελληνικής ιστορίας μέσα από τον Τύπο της εποχής.

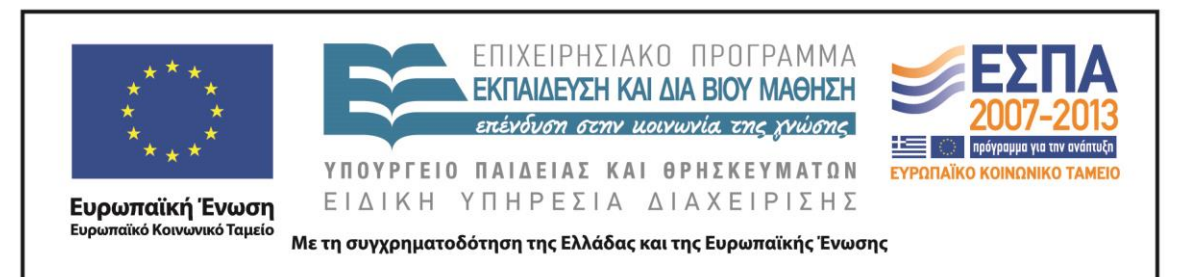

- Να αντιληφθούν την αξία του Τύπου και τη στενή του συνάφεια με τη Δημοκρατία.
- Να συνειδητοποιήσουν τους λόγους που οδήγησαν στην αλλαγή της μορφής του πρωτοσέλιδου της εφημερίδας στο πέρασμα των χρόνων.
- Να αντιληφθούν τον ρόλο των προσώπων στη διαμόρφωση και στην επεξεργασία της πληροφορίας.
- Να καταστούν ικανοί να διακρίνουν τις διαφορές ανάμεσα στον έντυπο και τον ηλεκτρονικό Τύπο και να μπορούν να δικαιολογήσουν τις αιτίες που οδήγησαν στις διαφοροποιήσεις αυτές.

# *Γνώσεις για τη γλώσσα*

Οι μαθητές επιδιώκεται:

- Να καταστούν κριτικοί αναγνώστες των γλωσσικών και μη γλωσσικών στοιχείων που περιλαμβάνονται στο πρωτοσέλιδο μιας εφημερίδας.
- Να συνειδητοποιήσουν τους λόγους που οδήγησαν στην αντιστροφή της αναλογίας κειμένου και εικόνας παλιότερα και σήμερα.
- Να εξασκηθούν στη συλλογή, αξιολόγηση και ταξινόμηση υλικού απαραίτητου για τη διαμόρφωση του πρωτοσέλιδου εφημερίδας.
- Να γνωρίσουν τα διαφορετικά εκφραστικά μέσα που χρησιμοποιούνται στους τίτλους των εφημερίδων, αλλά και τους διαφορετικούς στόχους που επιδιώκουν να ικανοποιήσουν οι συντάκτες με τη χρήση τους.
- Να διακρίνουν το σχόλιο από την είδηση.
- Να αντιληφθούν ότι η ιδεολογία του αρθρογράφου φανερώνεται μέσα από τις γλωσσικές του επιλογές.
- Να κατανοήσουν τη χρησιμότητα της περιληπτικής λειτουργίας της γλώσσας.
- Να εξηγούν και να επιχειρηματολογούν με ακρίβεια.
- Να προχωρούν σε γλωσσικές επιλογές και να παράγουν γραπτά κείμενα επιλέγοντας ανάλογα με την περίσταση επικοινωνίας το επίπεδο ύφους που

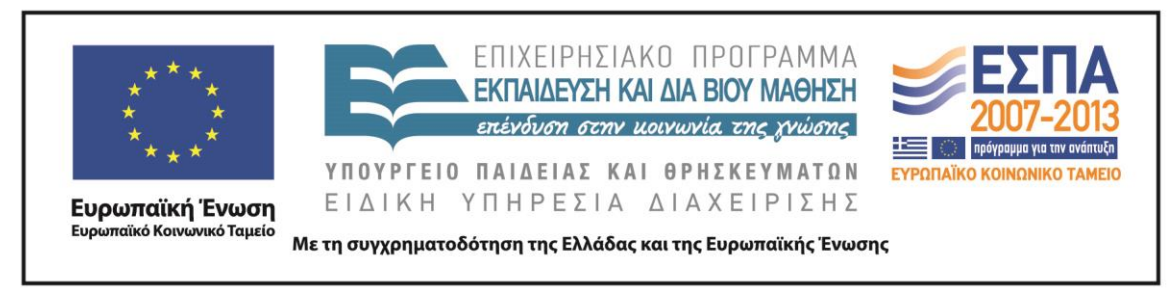

θέλουν να εξυπηρετήσουν, το λεξιλόγιο, την έκταση, τις γραμματοσυντακτικές δομές, αλλά και τα σημειωτικά μέσα που θα μπορούσαν να αξιοποιηθούν για τη στήριξή τους.

# *Γραμματισμοί*

Οι μαθητές επιδιώκεται:

- Να γνωρίσουν τα εργαλεία του λογισμικού παρουσίασης, όπως ο μαρκαδόρος και το εργαλείο επισήμανσης.
- Να γνωρίσουν το περιβάλλον Wordle και τη συμβολή του στην ανάδειξη των λέξεων που χρησιμοποιούνται συχνότερα υπηρετώντας συγκεκριμένους στόχους σε ένα κείμενο.
- Να γνωρίσουν τον ιστότοπο παρουσίασης των ψηφιακών εφημερίδων και να βρίσκουν τις εφημερίδες που αναζητούν ανάλογα με την ημερομηνία έκδοσής τους.
- Να ασκηθούν στα λογισμικά γενικής χρήσης (λογισμικό παρουσίασης, επεξεργαστής κειμένου), καταχωρώντας δεδομένα σε πίνακα διαμορφωμένο στο περιβάλλον του λογισμικού παρουσίασης και μορφοποιώντας κείμενα στον επεξεργαστή κειμένου και στο λογισμικό παρουσίασης.
- Να οπτικοποιήσουν συγκριτικό πίνακα διαμορφώνοντάς τον στο περιβάλλον του λογισμικού δημιουργίας νοητικών χαρτών και να γνωρίσουν λειτουργίες του λογισμικού, όπως είναι η γραφή στα πεδία κειμένου, η εισαγωγή νέων πεδίων κειμένου και η μορφοποίησή τους.
- Να αντιληφθούν ότι τα πολυτροπικά κείμενα περιλαμβάνουν εκτός από τα γλωσσικά και μη γλωσσικά στοιχεία (φωτογραφίες, εικόνες και θέση τους στον χώρο, μέγεθος και χρώματα γραμματοσειράς) και να καταστούν ικανοί να τα σχολιάζουν και να τα αποκωδικοποιούν.
- Να κατανοήσουν ότι οι εικόνες μπορούν να χρησιμοποιηθούν για την προαγωγή και μετάδοση πληροφοριών και ότι μπορεί να λειτουργούν ως

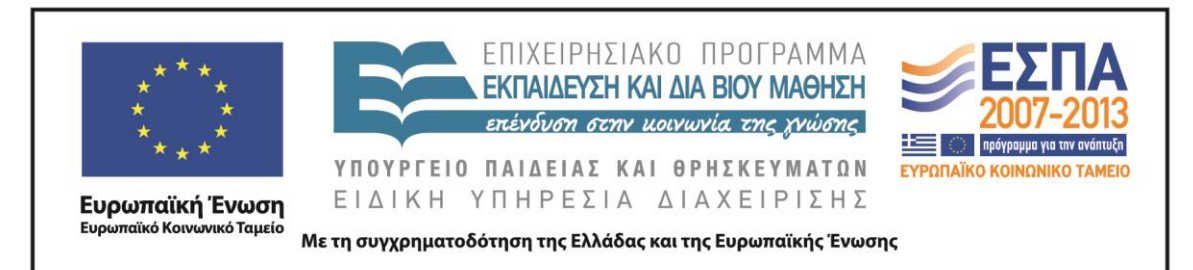

μηχανισμοί κατασκευής εγκυρότητας ή υποκειμενικού σχολιασμού, ανάλογα με το πλαίσιο παραγωγής, τους αποδέκτες και τον σκοπό τους.

 Να διαμορφώσουν συνεργατικά κείμενα (πρωτοσέλιδα) στο περιβάλλον των εγγράφων Google.

### *Διδακτικές πρακτικές*

Ομαδοσυνεργατική διδασκαλία Διερευνητική – Ανακαλυπτική μάθηση Διαλογική συζήτηση στην ολομέλεια

### **Ε. ΛΕΠΤΟΜΕΡΗΣ ΠΑΡΟΥΣΙΑΣΗ ΤΗΣ ΠΡΟΤΑΣΗΣ**

#### *Αφετηρία*

Αφετηρία για την υλοποίηση του σεναρίου μπορεί να αποτελέσει η διδασκαλία της 5 ης ενότητας του σχολικού εγχειριδίου «Γλώσσα Ε΄ Δημοτικού» και πιο συγκεκριμένα η παρακάτω δραστηριότητα που βρίσκεται στη σελίδα 67:

«*Αφού πραγματοποιήσετε τις δραστηριότητες που σας προτείνει το Ανθολόγιο, μπορείτε να πάρετε ιδέες από την παραπάνω φωτογραφία και το κείμενο και να φτιάξετε ένα πρωτοσέλιδο για τη δική σας εφημερίδα. Οι τίτλοι των άρθρων σας, το φωτογραφικό υλικό ή η δική σας εικονογράφηση είναι απαραίτητα στοιχεία για το πρωτοσέλιδο της εφημερίδας σας.*»

## *Σύνδεση με τα ισχύοντα στο σχολείο*

Το παρόν διδακτικό σενάριο πραγματεύεται τη δημιουργία πρωτοσέλιδου από την πλευρά των μαθητών, που στην πορεία της διερεύνησής τους εκπληρώνουν στόχους όπως η κριτική προσέγγιση των πληροφοριών, η γραφή κειμένων που ενδιαφέρουν τον αναγνώστη, η κριτική προσέγγιση των προθέσεων του γράφοντος, η επιλογή της γλωσσικής μορφής που χρησιμοποιείται, η δημιουργία πολυτροπικού κειμένου, οι οποίοι περιλαμβάνονται στο Αναλυτικό Πρόγραμμα Σπουδών της Γλώσσας της Ε΄ Δημοτικού.

## *Αξιοποίηση των ΤΠΕ*

Στο διδακτικό σενάριο αξιοποιούνται:

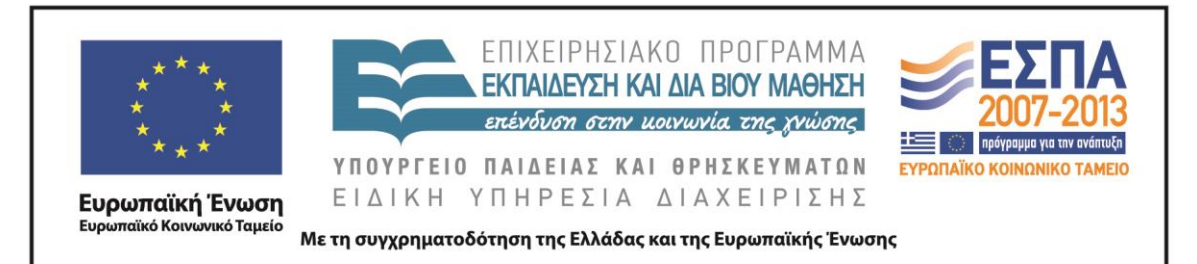

- το διαδίκτυο
- ο επεξεργαστής κειμένου
- το λογισμικό παρουσίασης
- το λογιστικό φύλλο
- το Web 2.0 εργαλείο Wordle για τη δημιουργία σύννεφων λέξεων
- το λογισμικό της Γλώσσας του Π.Ι. για την Ε΄ και την Στ΄ Δημοτικού
- το λογισμικό για τη δημιουργία ασκήσεων εξάσκησης ή αξιολόγησης **HotPotatoes**
- το λογισμικό δημιουργίας νοητικών χαρτών Inspiration

### *Κείμενα*

*Βίντεο-Ήχος*

[«Επέτειος του Πολυτεχνείου –](http://www.mathima.gr/epeteios-polytexneiou) Ηχητικά Ντοκουμέντα» από την ιστοσελίδα [http://www.mathima.gr](http://www.mathima.gr/)

[«Νοέμβρης 1973 –](http://www.youtube.com/watch?v=fPwTj-gn_e4) Χρονικό»

## *Ιστοσελίδες-Ιστότοποι*

[«Η εξέγερση του Πολυτεχνείου»](http://www.sansimera.gr/articles/190), από την ιστοσελίδα <http://www.sansimera.gr/articles/190>

<http://www.in.gr/:>ειδησεογραφικός-ενημερωτικός ιστότοπος

[http://www.seleo.gr/:](http://www.seleo.gr/) ειδησεογραφικός-ενημερωτικός ιστότοπος

[http://www.frontpages.gr/:](http://www.frontpages.gr/) ειδησεογραφικός-ενημερωτικός ιστότοπος

## *Άλλο υλικό*

Φάκελος που συνοδεύει το διδακτικό σενάριο «Πρώτη Σελίδα». Ο φάκελος περιλαμβάνει απαραίτητα ηλεκτρονικά αρχεία, τα οποία περιγράφονται στο σενάριο και θα πρέπει να προεγκατασταθεί στους Η/Υ με το όνομα της ομάδας των μαθητών.

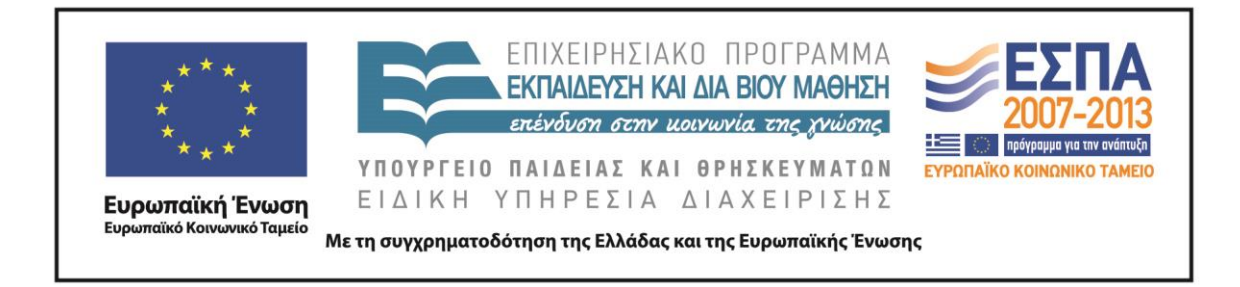

# *Διδακτική πορεία/στάδια/φάσεις*

## *1 η και 2<sup>η</sup> διδακτικές ώρες*

Η διδασκαλία της 5ης ενότητας του σχολικού εγχειριδίου «Γλώσσα Ε΄ Δημοτικού» με τίτλο «17<sup>η</sup> [Νοέμβρη»](http://ebooks.edu.gr/modules/ebook/show.php/DSDIM-E104/515/3342,13518/) λειτούργησε ως αφόρμηση για ενασχόληση με το συγκεκριμένο διδακτικό σενάριο.

Η δραστηριότητα που προτείνεται από το σχολικό εγχειρίδιο για τη δημιουργία πρωτοσέλιδου εφημερίδας αποτέλεσε το έναυσμα για να ξεκινήσουν οι δραστηριότητες του διδακτικού σεναρίου, οι οποίες και σχετίζονται άμεσα με την αξιοποίηση των γνώσεων των μαθητών γύρω από όσα έχουν διδαχτεί για τα γεγονότα του Πολυτεχνείου.

Οι μαθητές, με την καθοδήγηση του [Α΄ Φύλλου δραστηριοτήτων](#page-26-0) και εμού ως δασκάλου και καθοδηγητή των, άνοιξαν από τον φάκελο της ομάδας τους το αρχείο παρουσίασης με το όνομα «*Πρωτοσέλιδα Πολυτεχνείου*»*,* στο οποίο παρουσιάζονται τα πρωτοσέλιδα της 17ης Νοεμβρίου του 1973. Έτσι οι μαθητές κάνουν μια πρώτη γνωριμία με τον τύπο της εποχής, τον τρόπο και τη μορφή που παρουσιάζονταν τότε τα γεγονότα. Η συζήτηση κινήθηκε γύρω από τα παραπάνω σημεία, και δόθηκε ιδιαίτερη έμφαση σε συγκεκριμένα γεγονότα. Επίσης η συζήτηση επεκτάθηκε στη συγκριτική διάσταση της είδησης της εισβολής στο Πολυτεχνείο όπως αυτή παρουσιάζεται στον τύπο της εποχής.

Οι ομάδες δυσκολεύτηκαν στην αρχή στο να εντοπίσουν τα χαρακτηριστικά γνωρίσματα του έντυπου τύπου, αλλά με την καθοδήγηση και το συντονισμό από το δάσκαλο μπόρεσαν να διακρίνουν τα διαχρονικά χαρακτηριστικά των εφημερίδων, όπως είναι η ύπαρξη κεντρικού τίτλου, φωτογραφιών, κειμένου, αλλά και στοιχεία που υπήρχαν παλαιότερα και όχι σήμερα, όπως η έλλειψη χρώματος ή η γλώσσα που χρησιμοποιούνταν.

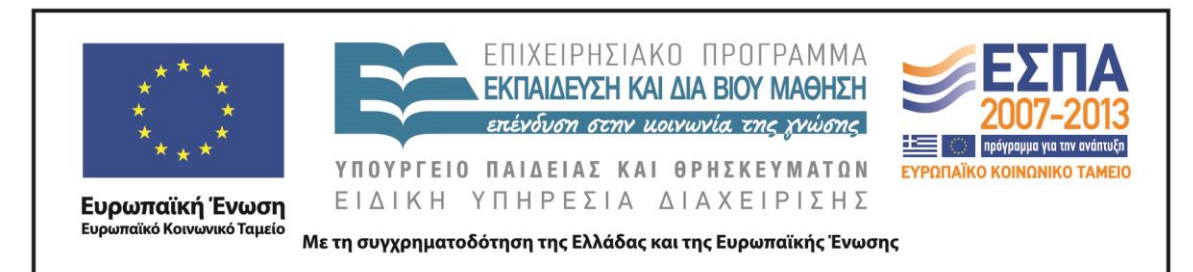

Στη συνέχεια, οι μαθητές στο εργαστήρι πληροφορικής εργάστηκαν στις ομάδες τους μπροστά από τους Η/Υ και στο αρχείο παρουσίασης «*Πρωτοσέλιδα Πολυτεχνείου*»*,* το οποίο έχει εγκατασταθεί στον φάκελο της ομάδας τους*.*

Ακολουθώντας τις οδηγίες του φύλλου δραστηριοτήτων, οι μαθητές στην πρώτη δραστηριότητα έκαναν χρήση των εργαλείων παρουσίασης, όπως ο μαρκαδόρος και το εργαλείο επισήμανσης με τα οποία, χρησιμοποιώντας διαφορετικά χρώματα, τόνισαν τα κύρια χαρακτηριστικά στοιχεία στο πρωτοσέλιδο μιας εφημερίδας, όπως το όνομά της, την ημερομηνία έκδοσής της, τον κεντρικό τίτλο και τους τίτλους άλλων άρθρων.

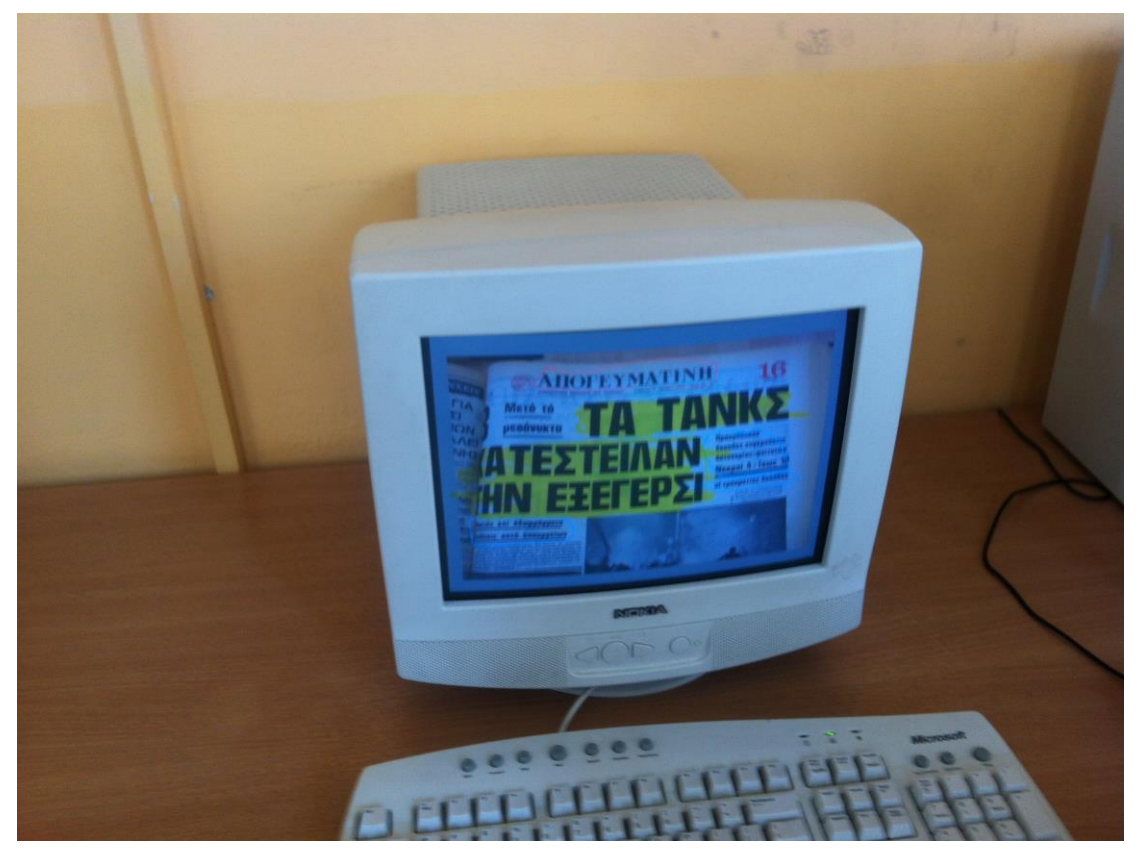

Η πρώτη δραστηριότητα του σεναρίου ολοκληρώθηκε με τη δραστηριότητα στην οποία οι μαθητές να προσέγγισαν κριτικά τα πρωτοσέλιδα των εφημερίδων και

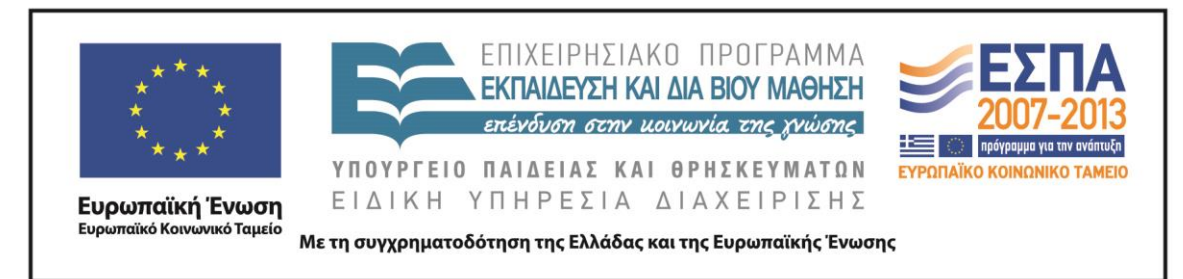

παράλληλα, εξέφρασαν τις απόψεις τους σχετικά με την παρουσίαση του ιστορικού γεγονότος.

Το διδακτικό δίωρο συνεχίστηκε με τη δεύτερη δραστηριότητα. Ολοκληρώνοντας τη δραστηριότητα, οι μαθητές σε συζήτηση στην ολομέλεια οδηγήθηκαν στο συμπέρασμα ότι οι τίτλοι των πρωτοσέλιδων των εφημερίδων διαχρονικά αντικατοπτρίζουν τα μεγάλα γεγονότα της επικαιρότητας, αλλά και ότι η πολυφωνία στον τύπο αποτελεί ουσιαστικό γνώρισμα του δημοκρατικού καθεστώτος.

Κατόπιν οι μαθητές άνοιξαν από τον φάκελο της ομάδας τους διαδοχικά τα αποθηκευμένα αρχεία με τα ονόματα «*Τίτλοι Πρωτοσέλιδων 12\_6\_2013*» και «*Τίτλοι Πρωτοσέλιδων 26\_6\_2013*» που περιέχουν τίτλους εφημερίδων των αντίστοιχων ημερομηνιών*.* Με τη διαδικασία της αντιγραφής & επικόλλησης αντέγραψαν τους τίτλους της κάθε ημερομηνίας στο διαδικτυακό εργαλείο δημιουργίας σύννεφων λέξεων Wordle που βρίσκεται στην ηλεκτρονική διεύθυνση [http://www.wordle.net/.](http://www.wordle.net/)

Η ιδιότητα του λογισμικού να παρουσιάζει με έντονη γραφή τις λέξεις που χρησιμοποιούνται συχνότερα στα κείμενα που έχουμε εισαγάγει θα βοηθήσει τους μαθητές να κατανοήσουν ποια ήταν τα κυρίαρχα γεγονότα της επικαιρότητας που περιγράφουν οι τίτλοι των εφημερίδων (η πτώση των βάσεων - το κλείσιμο της ΕΡΤ).

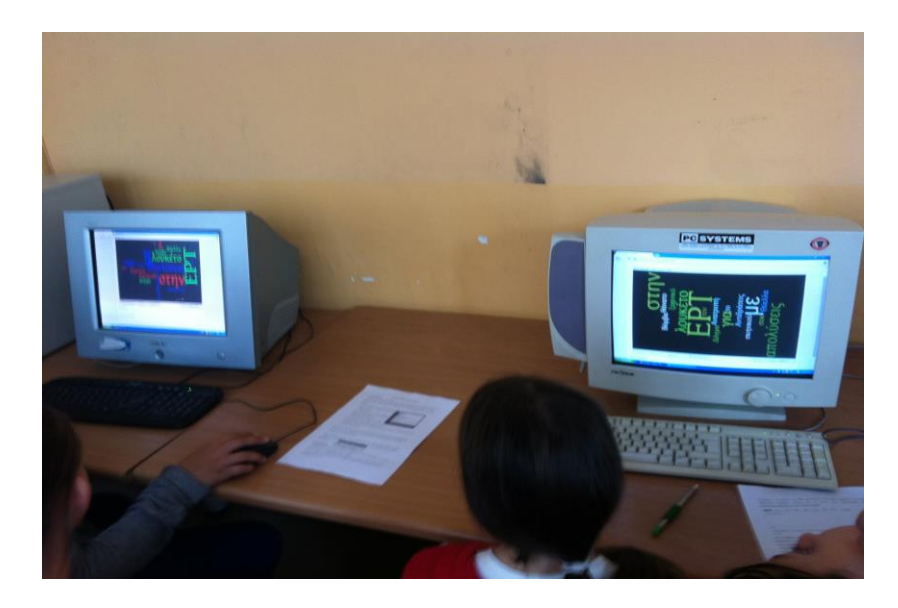

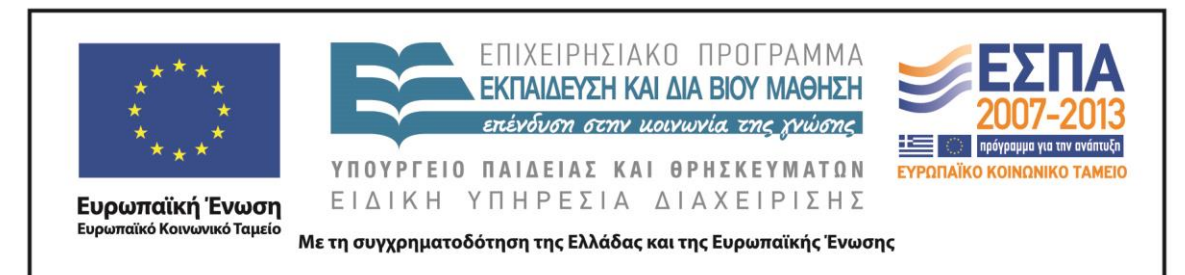

Αφού οι μαθητές κατέγραψαν τα γεγονότα στο φύλλο δραστηριοτήτων, έκαναν προτάσεις για τον τρόπο που θα απεικόνιζαν τα συγκεκριμένα θέματα στο πρωτοσέλιδο της εφημερίδας τους. Η δραστηριότητα ήταν ιδιαίτερα ενδιαφέρουσα για τους μαθητές, οι οποίοι με όρεξη και ενθουσιασμό έκαναν χρήση του συγκεκριμένου λογισμικού και διαπίστωσαν έτσι ποιο το θέμα του άρθρου καθώς και τις λέξεις που το τονίζουν περισσότερο.

Τέλος επισκεφθήκαμε τον ιστότοπο παρουσίασης των πρωτοσέλιδων των ελληνικών εφημερίδων στην ηλεκτρονική διεύθυνση [http://www.frontpages.gr/.](http://www.frontpages.gr/)

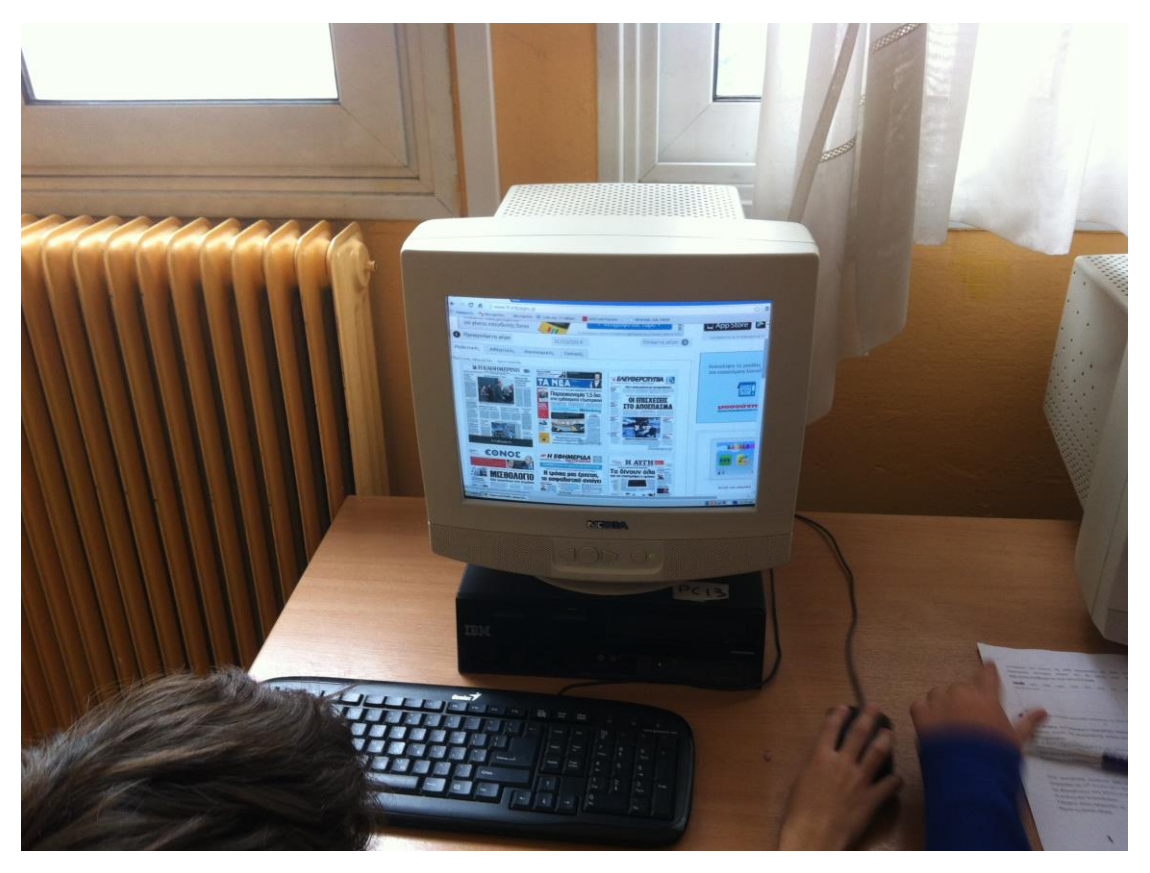

Εδώ αναζητήσαμε τα έντυπα της 12ης Ιουνίου 2013 και της 26ης Ιουνίου 2013, και διαπιστώσαμε ποια ήταν τα κυρίαρχα θέματα της επικαιρότητας και πώς έγινε η οπτικοποίησή τους από τους υπεύθυνους. Στην ολομέλεια της τάξης ακολούθησε μια

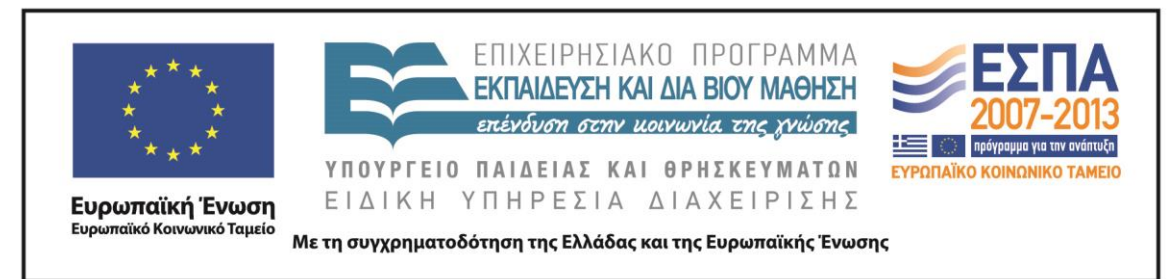

έντονη συζήτηση σχετικά με τον πλουραλισμό στον τύπο, τις τάσεις κατεύθυνσης και τις υπόρρητες ιδεολογίες

# *3 η διδακτική ώρα*

Την τρίτη διδακτική ώρα οι μαθητές οδηγήθηκαν στο εργαστήρι πληροφορικής και εργάστηκαν μπροστά στους Η/Υ. Δόθηκε στις ομάδες το [Β΄ Φύλλο δραστηριοτήτων](#page-29-0) και οι μαθητές άνοιξαν από τον φάκελο της ομάδας τους το αρχείο παρουσίασης με το όνομα «*Με διαφορά 40 χρόνων.* Στο ηλεκτρονικό αρχείο εμφανίστηκαν παράλληλα με τους σύγχρονους τίτλους τρεις ακόμα τίτλοι εφημερίδων (*Τα Νέα, το Βήμα, Η Βραδινή*), που διατηρήθηκαν στην πορεία των χρόνων από τα χρόνια της δικτατορίας έως σήμερα. Η αντιπαραβολή φύλλων των ίδιων εφημερίδων που εκδόθηκαν με διαφορά 40 περίπου χρόνων μεταξύ τους έδωσε τη δυνατότητα στους μαθητές να προχωρήσουν σε άμεσες συγκρίσεις και να οδηγηθούν σε διαπιστώσεις που έχουν να κάνουν με τα αναλλοίωτα χαρακτηριστικά τους σε βάθος χρόνου (π.χ. τίτλος που προσελκύει την προσοχή, ύπαρξη εικόνας, ύπαρξη διαφήμισης, ημερομηνίας κλπ.), αλλά και με τις αλλαγές που συντελέστηκαν σε αυτές κατά την

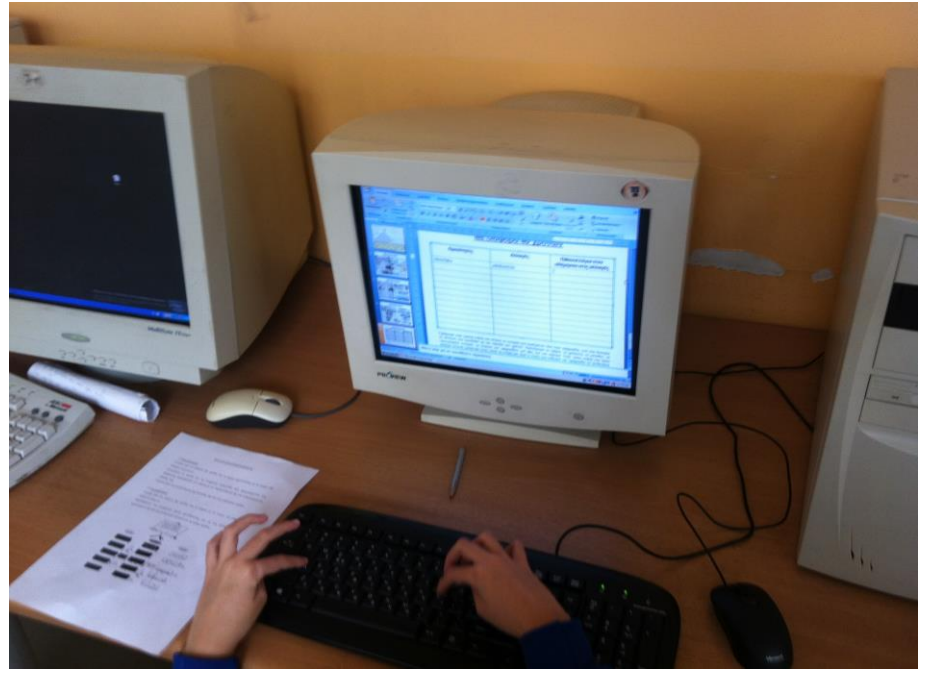

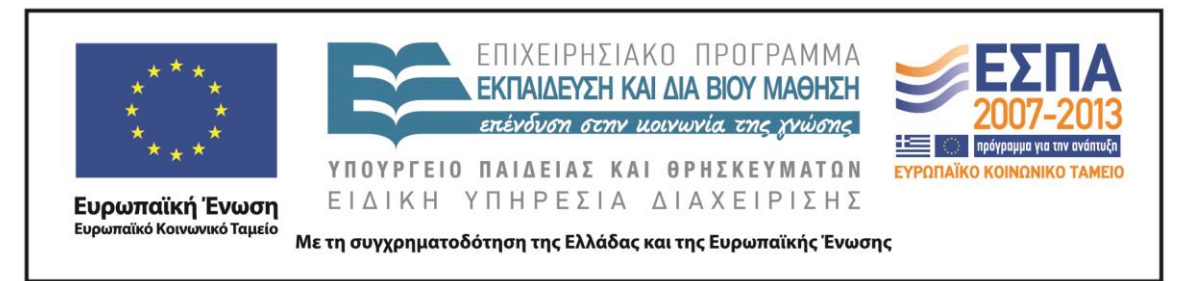

εξελικτική τους πορεία (π.χ. έγχρωμες φωτογραφίες, δημοτική γλώσσα, μικρότερα κείμενα κ.λπ.).

Οι μαθητές κατέγραψαν τα αποτελέσματα των συγκρίσεών τους σε ξεχωριστές στήλες, που αφορούν τις ομοιότητες και τις αλλαγές σε διαμορφωμένο πίνακα στο αρχείο παρουσίασης, καθώς και τους λόγους που πιστεύουν ότι οδήγησαν στις αλλαγές τις οποίες επισήμαναν στα φύλλα των εφημερίδων. Οι λόγοι που αναφέρθηκαν και συζητήθηκαν είναι η εξέλιξη της τεχνολογίας, η εξέλιξη της γλώσσας, η έλλειψη χρόνου και χώρου που οδηγεί στην ανάγκη για μικρότερα κείμενα, το διαφημιστικό κέρδος κ.ά.

Η συζήτηση ήταν ιδιαίτερα ενδιαφέρουσα και ζωντανή και θεωρώ οδήγησε σε ενίσχυση των γνώσεων των μαθητών σε ότι αφορά τον έντυπο τύπο και το επάγγελμα του δημοσιογράφου. Κατόπιν οι μαθητές ασχολήθηκαν με τη δεύτερη δραστηριότητα στο [Β΄ Φύλλο δραστηριοτήτων,](#page-29-0) όπου γίνεται μια προσπάθεια να συστηματοποιήσουν και οπτικοποιήσουν τα αποτελέσματα των συγκρίσεών τους στον συγκριτικό πίνακα «*Οι εφημερίδες άλλοτε & σήμερα*». Αν και στην αρχή υπήρξε δυσκολία κατανόησης των ομοιοτήτων και των διαφορών, με την καθοδήγηση από τον δάσκαλο και τη συζήτηση στην ολομέλεια, οι μαθητές μπόρεσαν να αντιληφθούν το νόημα της δραστηριότητας και να την εκτελέσουν με επιτυχία.

*4 η και 5<sup>η</sup> διδακτικές ώρες*

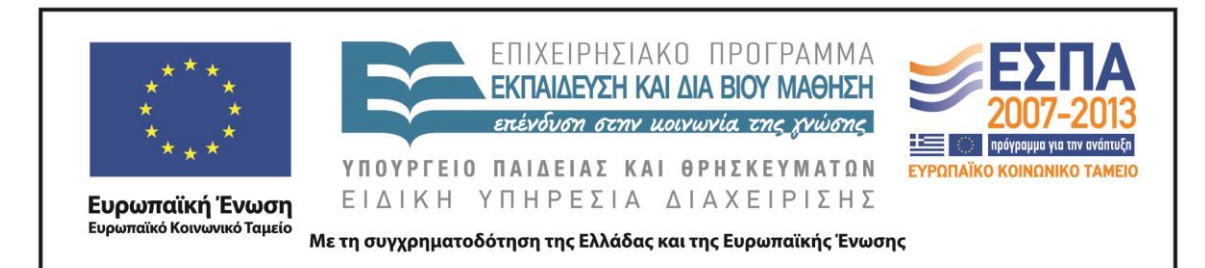

Στη συνέχεια οι μαθητές ασχολήθηκαν με την άσκηση αντιστοίχισης με την οποία ξεκίνησαν οι δραστηριότητες του [Γ΄ Φύλλου δραστηριοτήτων](#page-30-0) όπου ως στόχο έχει μέσα από την παιγνιώδη μορφή της να βοηθήσει τους μαθητές να προσεγγίσουν τα εκφραστικά μέσα που χρησιμοποιούνται συχνά στους τίτλους των εφημερίδων. Οι μαθητές αντιστοίχησαν τα εκφραστικά μέσα των τίτλων σέρνοντας τα πεδία κειμένου πάνω στις εικόνες των τίτλων των εφημερίδων. Αντάλλαξαν απόψεις στις ομάδες τους σχετικά με την ορθότητα των επιλογών αντιστοίχισης που κάνουν και κατανόησαν ότι στους τίτλους των εφημερίδων γίνεται πολύ συχνά χρήση της μεταφοράς (π.χ. «*Βάζουν χέρι στις καταθέσεις*»*,* «*Νέα βόμβα από τρόικα για τις συντάξεις*»), των σημείων στίξης («*Πώς θα πληρώσετε λιγότερο φόρο!*»*,* «*Βάζουν φωτιά στην κοινωνία!*»), της ρητορικής ερώτησης («*Πού πάει αυτή η χώρα;*», «*Τουρίστες έρχονται. Λεφτά;*»), των μικρών ονομάτων *(*«*Λύγισε κι ο γιατρός στο τέλος του Τομ*», «*Αντώνης-Αλέξης και τώρα οι δυο τους*»), αλλά και των λόγιων λέξεων («*Επώδυνος τοκετός για νέα συμφωνία*»*,* «*Κυβέρνηση υπό κατάρρευση*»). Η δραστηριότητα αποτέλεσε αφορμή να συζητήσουμε και να δούμε πιο κριτικά τις λεκτικές επιλογές των τίτλων των εφημερίδων και τους στόχους που αυτές

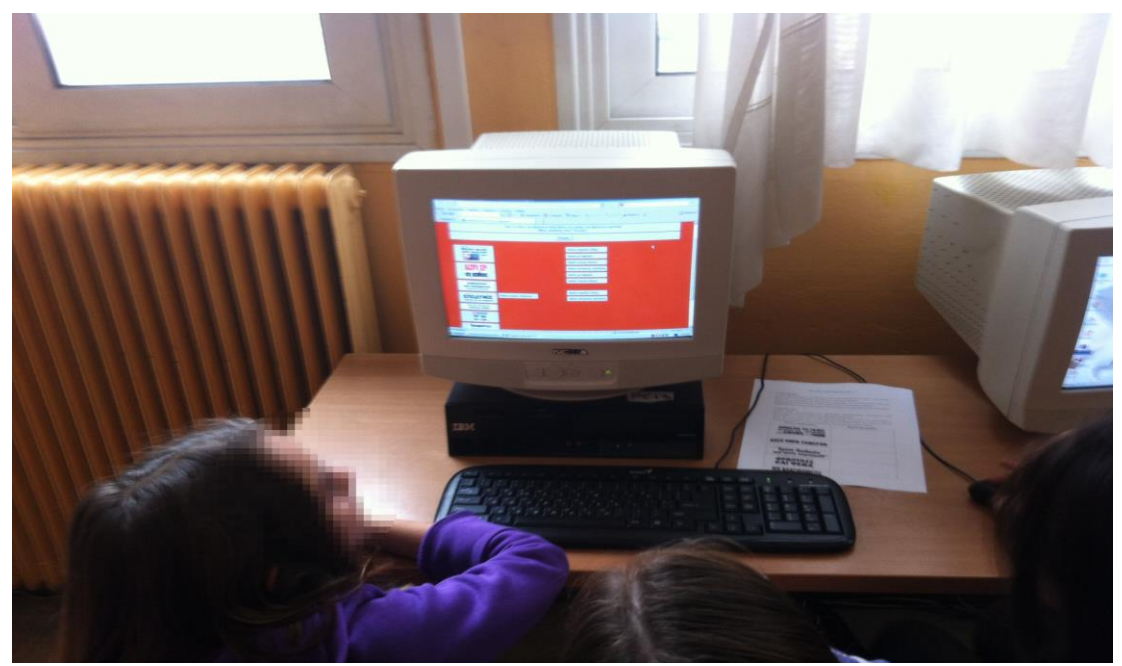

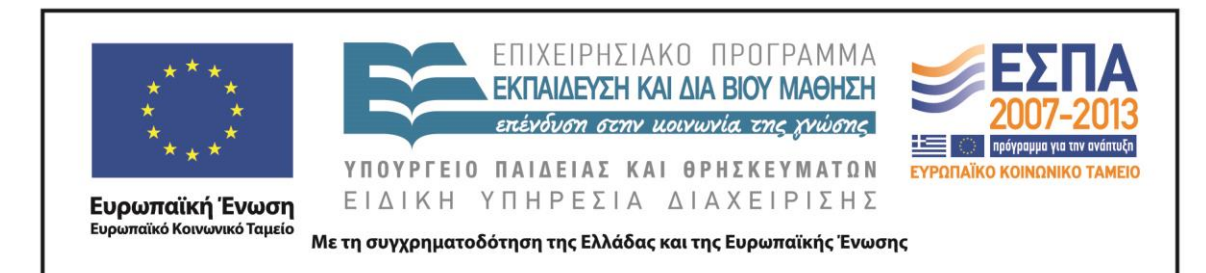

εξυπηρετούν. Οι μαθητές επίσης αιτιολόγησαν τη χρήση συγκεκριμένων εκφραστικών μέσων στους τίτλους των εφημερίδων κατάφεραν με το συντονισμό και την καθοδήγηση από το δάσκαλο αν παρέχουν αποδεκτές απαντήσεις, όπως αγορά της εφημερίδας από το κοινό και την επίδειξη σοβαρού και επίσημου ύφους (π.χ. χρήση λόγιων λέξεων).

Η δεύτερη δραστηριότητα στο [Γ΄ Φύλλο δραστηριοτήτων](#page-30-0) που αποτελεί συνέχεια της πρώτης δραστηριότητας αφορά και πάλι τους τίτλους των εφημερίδων. Ένας τρόπος για την προσέλκυση της προσοχής του αναγνωστικού κοινού, που χρησιμοποιείται συχνά στη διαμόρφωση του πρωτοσέλιδου τίτλου των εφημερίδων είναι η χρήση των λογοπαίγνιων. Στα λογοπαίγνια ο δημοσιογράφος επιστρατεύει την ευρηματικότητά του και παραλλάζει γνωστές στο κοινό φράσεις και λέξεις προσελκύοντας τη ματιά του στον ευφάνταστο τίτλο.

Σε αυτήν τη δραστηριότητα οι μαθητές προσπάθησαν να ανακαλύψουν και να γράψουν σε πίνακα διαμορφωμένο στον επεξεργαστή κειμένου τις πρότυπες φράσεις στις οποίες βασίστηκε ο δημοσιογράφος, για να διατυπώσει τον τίτλο της εφημερίδας στην εικόνα που δίνεται. Πηγές έμπνευσης τέτοιων παραφράσεων μπορεί να είναι, όπως διαφαίνεται και από τη δραστηριότητα, λαϊκές ρήσεις και παροιμίες, ρήσεις από την Καινή και την Παλαιά Διαθήκη, τίτλοι κινηματογραφικών ταινιών, ιστορικές φράσεις ή φιλοσοφικά αποφθέγματα.

Η δραστηριότητα έδωσε τη δυνατότητα στους μαθητές να αναζητήσουν μέσω των υπερσυνδέσεων στις εικόνες των τίτλων των εφημερίδων την προέλευση ή την ερμηνεία των πρότυπων φράσεων αλλά και να αξιολογήσουν την προσπάθειά τους.

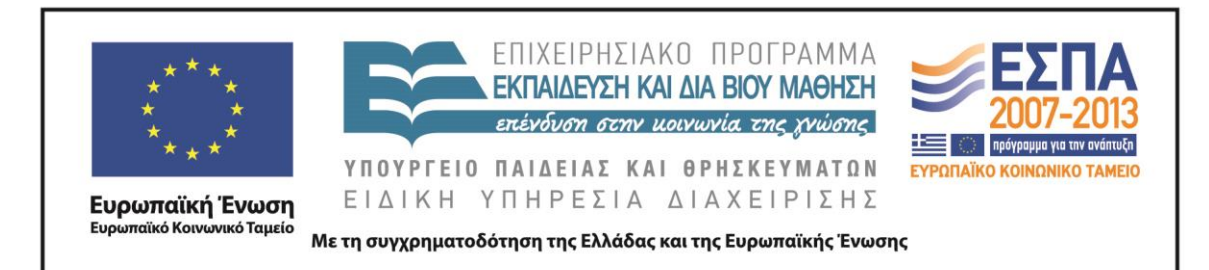

Στο λογισμικό της Γλώσσας για την Ε΄ και την Στ΄ Δημοτικού και στην ηλεκτρονική διεύθυνση [http://ts.sch.gr/repo/online-packages/dim-glossa-e](http://ts.sch.gr/repo/online-packages/dim-glossa-e-st/start.html)[st/start.html](http://ts.sch.gr/repo/online-packages/dim-glossa-e-st/start.html) μεταφερθήκαμε για την τρίτη δραστηριότητα του φύλλου. Στην ενότητα «*Εκδήλωση στα Χανιά*» και στο κεφάλαιο «*Να δούμε την εφημερίδα*» οι μαθητές αποφάσισαν ποιος είναι ο πιο ταιριαστός από τους τρεις τίτλους που προτείνονται για ένα άρθρο. Το λογισμικό καθοδηγεί τους μαθητές να επιλέξουν και να τοποθετήσουν στην κορυφή του άρθρου τον τίτλο εκείνον που αφενός είναι σαφής και αφετέρου δεν είναι μακροσκελής. Έτσι η δραστηριότητα όντως συνέβαλε στην κατανόηση από την πλευρά των μαθητών ότι η έλλειψη απεριόριστου χώρου στις εφημερίδες, αλλά και η αναγκαία χρήση μεγάλων τυπογραφικών στοιχείων στους τίτλους καθιστά απαραίτητη τη διαμόρφωση τίτλων με λίγες λέξεις, που θα διακρίνονται όμως για τη σαφήνειά τους. Επίσης, ο τίτλος που τελικά κατέληξαν να επιλέξουν ως

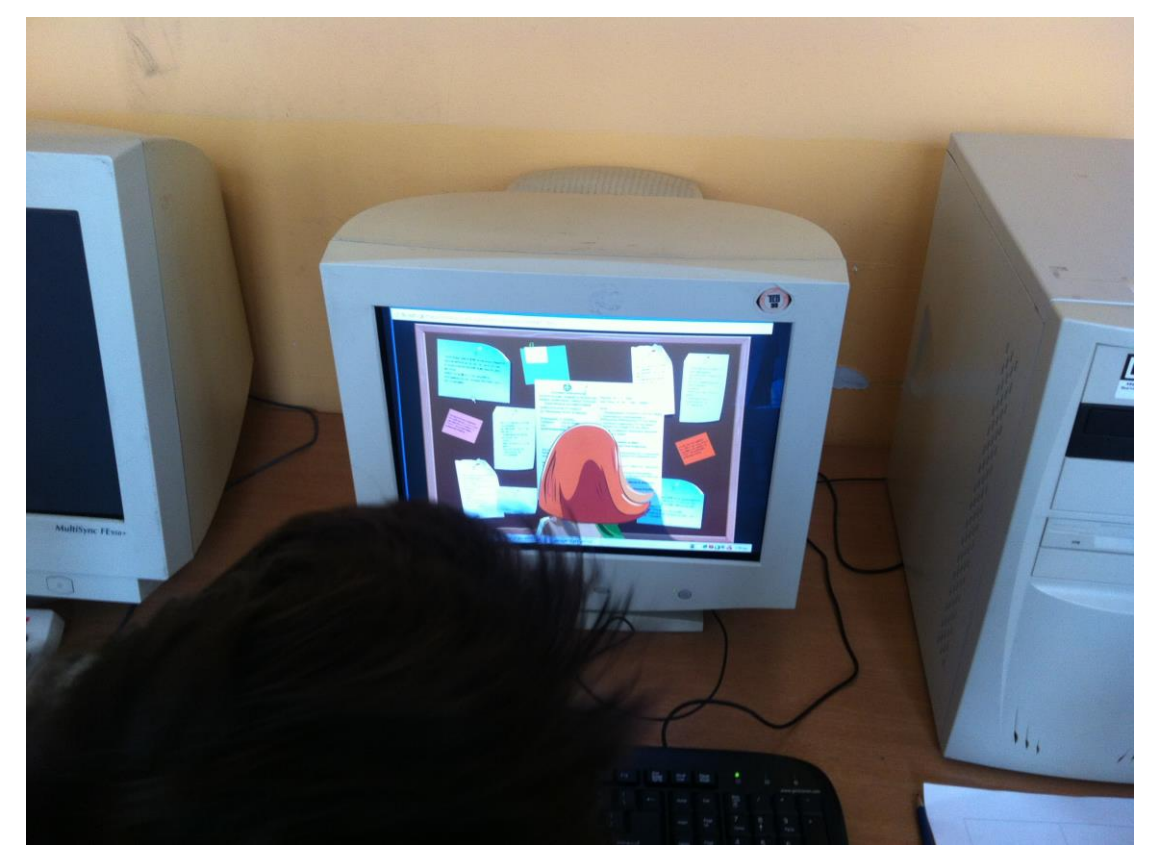

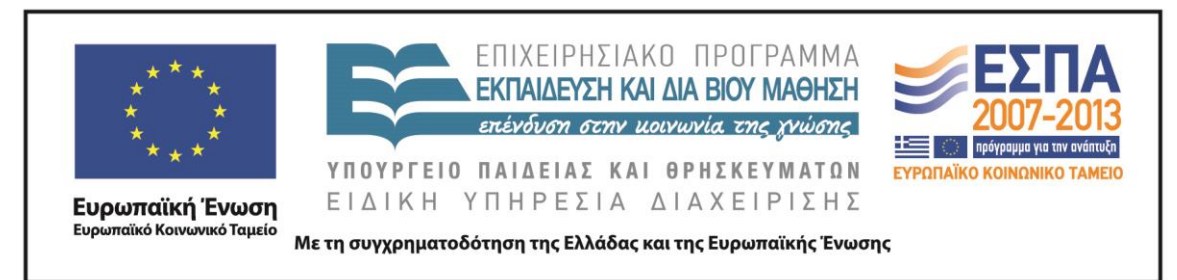

καταλληλότερο οι μαθητές: *θα πρέπει να τονίζει το άρθρο που αναφέρεται,* όπως προτάθηκε από τα παιδιά.

Στην 3 η δραστηριότητα οι μαθητές ανακάλυψαν τους διαφορετικούς στόχους που εξυπηρετεί η χρήση των ρηματικών και των ονοματικών φράσεων στους τίτλους των εφημερίδων. Στους μαθητές προτάθηκαν δύο διαφορετικοί τίτλοι για το ίδιο άρθρο. Ο ένας είναι διαμορφωμένος με ρηματική φράση κι ο άλλος με ονοματική. Οι μαθητές, αξιοποιώντας τις προηγούμενες γνώσεις τους, αποφάσισαν ποιον από τους δύο θα επιλέξουν κάθε φορά θέτοντας ως βασικά κριτήρια τη σαφήνειά του, τη μικρή του έκταση και τους στόχους που θέλει να εξυπηρετήσει λαμβάνοντας υπόψη το βοηθητικό κείμενο, το οποίο έχει διαμορφωθεί στο αρχείο με το όνομα «*Ρηματικές & Ονοματικές προτάσεις*».

Την απάντηση αυτή διατήρησαν οι μαθητές στο περιβάλλον του επεξεργαστή κειμένου, αφού διέγραψαν την απάντηση που απέρριψαν. Τέλος, στη δραστηριότητα δόθηκε η δυνατότητα στους μαθητές μέσω των υπερσυνδέσεων να μεταβούν στην ηλεκτρονική διεύθυνση [www.frontpages.gr](http://www.frontpages.gr/) όπου παρουσιάζονται τα πρωτοσέλιδα των ελληνικών εφημερίδων και μάθαμε έτσι αν ο τίτλος που επέλεξαν οι ίδιοι αποτέλεσε και την επιλογή στο δημοσιευμένο φύλλο της εφημερίδας. Οι δραστηριότητες τράβηξαν το ενδιαφέρον των μαθητών και μέσα από τις παρατηρήσεις και τα σχόλιά τους στην ολομέλεια διαπιστώθηκε η γνώση τους στο αντικείμενο μελέτης αλλά και η ανάπτυξη της κριτικής τους δεξιότητας αναφορικά με το πως και γιατί επιλέγονται οι τίτλοι των εφημερίδων καθώς και των άρθρων της πρώτης σελίδας.

## *6 η και 7<sup>η</sup> διδακτικές ώρες*

Την 6 η διδακτική ώρα και στο εργαστήρι πληροφορικής, οι μαθητές συνέχισαν την εργασία τους στο [Γ΄ Φύλλο δραστηριοτήτων](#page-30-0) και πιο συγκεκριμένα στην 5<sup>η</sup> δραστηριότητά του. Αφού διαβάσαμε τις σκέψεις των συντακτών των εφημερίδων για το ύφος του τίτλου που θέλουν να υιοθετήσουν μάθαμε παράλληλα και για τους

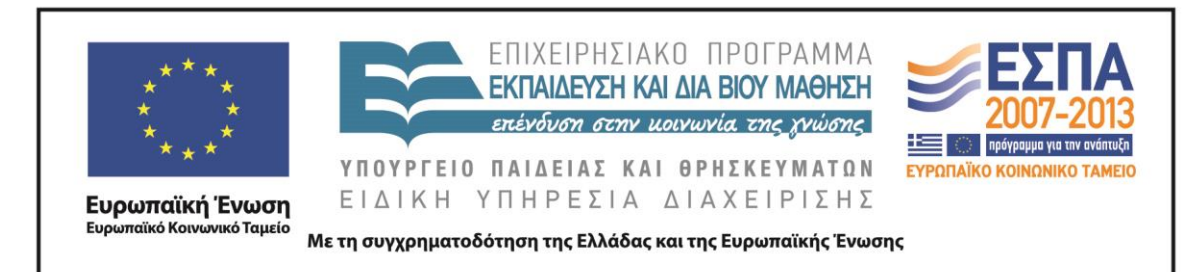

στόχους που εξυπηρετούνται με την υιοθέτηση του συγκεκριμένου ύφους. Οι μαθητές τελικά μπήκαν στον ρόλο των συντακτών και επέλεξαν τον τίτλο που απηχεί περισσότερο στο ύφος και τις επιθυμίες τους. Η δραστηριότητα έγινε στο περιβάλλον του επεξεργαστή κειμένου. Κατόπιν ακολούθησε ενδιαφέρουσα συζήτηση στην ολομέλεια, όπου οι μαθητικές ομάδες αιτιολόγησαν τις επιλογές τους.

Οι μαθητές, εργαζόμενοι με τους χαρακτηριστικούς τίτλους που δίνονται στη δραστηριότητα 6, πάντα με την καθοδήγηση του εκπαιδευτικού προχώρησαν σε επιλογές λέξεων, σημείων στίξης και σε δοκιμές, προκειμένου να διαμορφώσουν ουδέτερες περιγραφές των γεγονότων μέσω των τίτλων τους. Τελικώς συνειδητοποιήσαμε κατ' αυτόν τον τρόπο ότι με τη χρήση των οδηγούμαστε σε αξιολογικές κρίσεις κι ότι η αφαίρεση κάποιων λέξεων ή σημείων στίξης ή η πρόσθεσή τους αντίστοιχα περιγράφει με ουδέτερο ή υποκειμενικό τρόπο τα γεγονότα (π.χ. «*Νέα μέτρα πήρε η κυβέρνηση*» αντί «*Πάλι μέτρα!*»).

Η δραστηριότητα 7 αποτέλεσε ένα χαρακτηριστικό παράδειγμα στο οποίο οι μαθητές διαπίστωσαν μέσα από την παρατήρηση επιλεγμένων πρωτοσέλιδων τίτλων της περιόδου του Πολυτεχνείου τη διαφορά ανάμεσα στον τίτλο που εμπεριέχει το σχόλιο του συντάκτη του και στον τίτλο που αποτελεί την ουδέτερη παρουσίαση του γεγονότος.

Στην 8<sup>η</sup> δραστηριότητα μέσα από τα πρωτοσέλιδα εφημερίδων που προτείνονται δόθηκε η ευκαιρία να γίνει συζήτηση για τον τρόπο που «βλέπουν» οι δημοσιογράφοι θέματα της επικαιρότητας και τους λόγους που οδηγούν σε διαφορετική αντιμετώπιση των γεγονότων από διαφορετικές εφημερίδες.

Κατά την 7<sup>η</sup> διδακτική ώρα οι δραστηριότητες του <u>Γ΄ Φύλλου δραστηριοτήτων</u> έκλεισαν με την επόμενη δραστηριότητα, που αφορά το στήσιμο ενός πρωτοσέλιδου από τους μαθητές. Οι μαθητές εργάστηκαν στο λογισμικό παρουσίασης και στο αρχείο «Διαμόρφωση πρωτοσέλιδου», το οποίο είχε εγκατασταθεί στον φάκελο της ομάδας τους, και τοποθέτησαν δεδομένα απαραίτητα σε κάθε εφημερίδα πάνω σε συγκεκριμένα layouts που είχαν διαμορφωθεί σε αυτό. Επέλεξαν τη θέση του

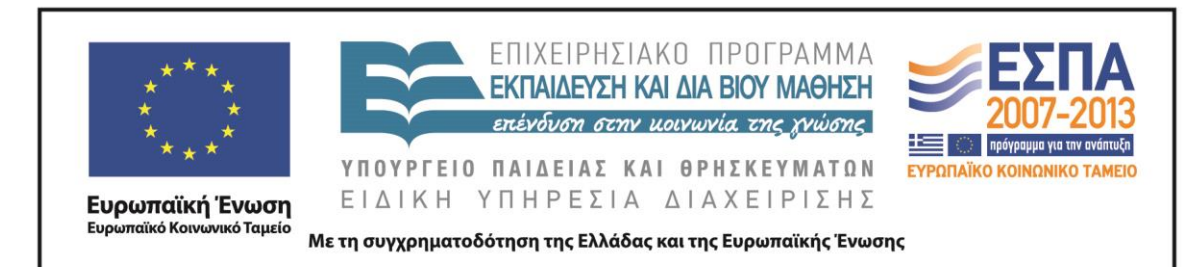

ονόματος της εφημερίδας, του τίτλου, του κύριου άρθρου και της κεντρικής εικόνας. Κατέληξαν σε αποφάσεις σχετικά με τη γραμματοσειρά, το χρώμα των γραμμάτων, το μέγεθος των γραμμάτων και τα πλαίσια κειμένων. Η συμπλήρωση των κενών πλαισίων του πρωτοσέλιδου έγινε μετά από διερεύνηση στην ηλεκτρονική διεύθυνση <http://www.frontpages.gr/> για άλλα στοιχεία ενός πρωτοσέλιδου, όπως το λογότυπο της εφημερίδας, η ημερομηνία, η τιμή, οι διαφημίσεις, δευτερεύοντα άρθρα και εικόνες. Οι μαθητές ενθουσιάστηκαν με τη δραστηριότητα και δημιούργησαν ενδιαφέροντα πρωτοσέλιδα έχοντας ως κίνητρο τη δημιουργία μια ελκυστικής και χρήσιμης εφημερίδας για το αναγνωστικό τους κοινό.

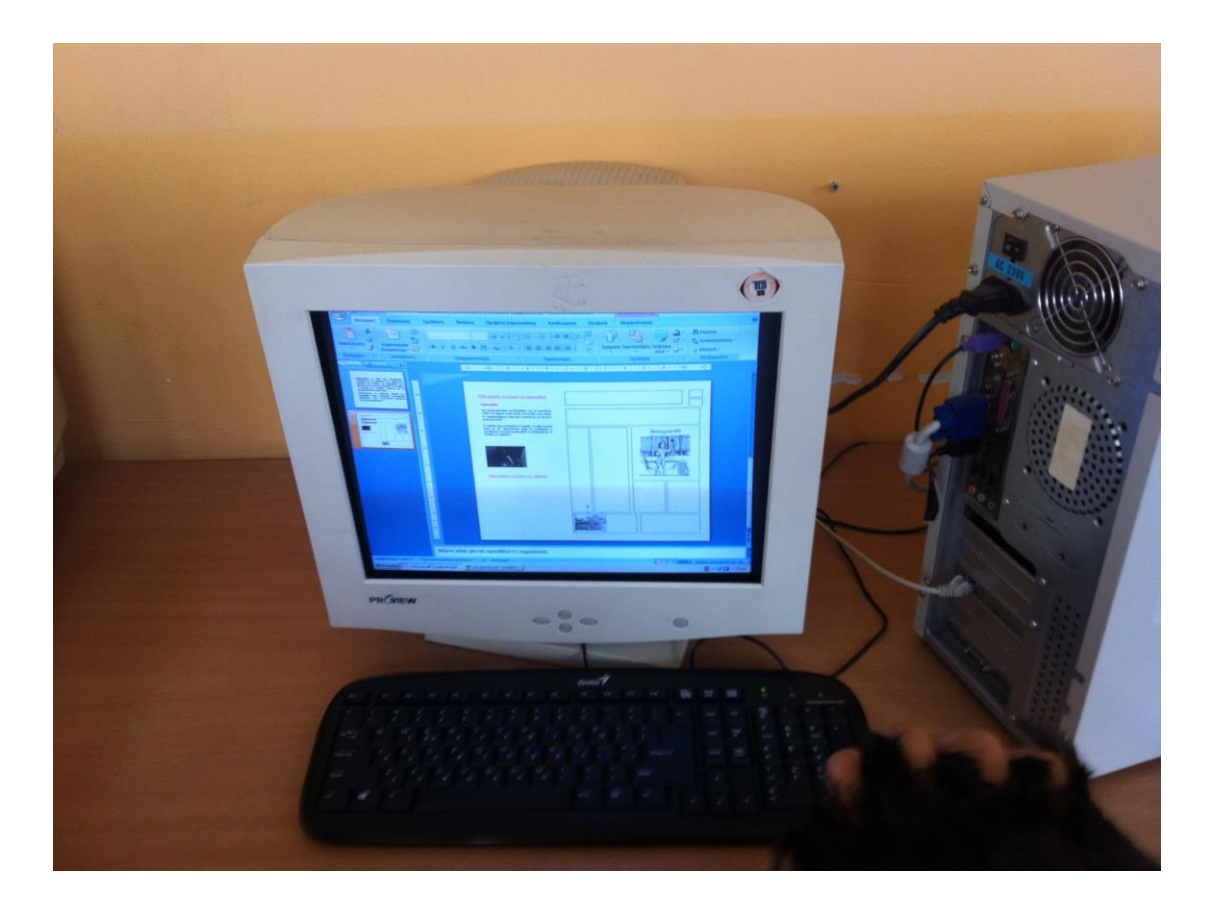

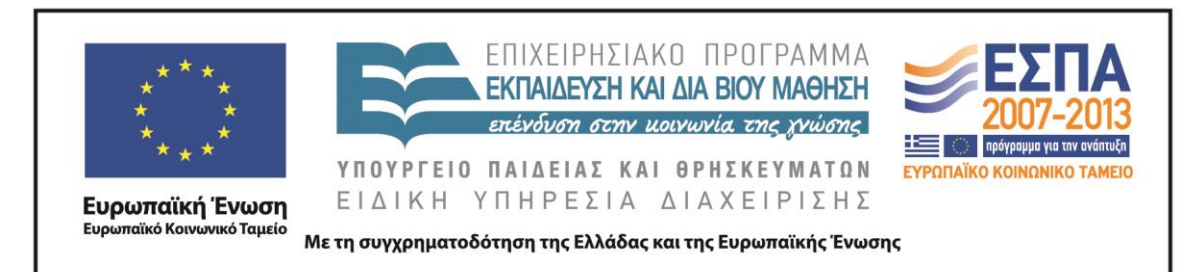

### *8η και 9η διδακτικές ώρες*

Την 8<sup>η</sup> διδακτική ώρα οι μαθητές εργάστηκαν στο <u>Δ΄ Φύλλο δραστηριοτήτων</u> με στόχο τη διερεύνηση του ρόλου της εικόνας στο πρωτοσέλιδο. Οι μαθητές προχώρησαν στην «ανάγνωση» μιας δημοσιευμένης σε πρωτοσέλιδο εικόνας με βάση συγκεκριμένες ερωτήσεις που δίνονται. Ακολούθησε ζωντανή συζήτηση σχετικά με την αναγκαιότητα της εικόνας στην είδηση και ποιος ο ρόλος της στην προσέλκυση της προσοχής του αναγνωστικού κοινού. Οι μαθητές ακολούθως συνέγραψαν σε πλαίσιο κειμένου εισήγαγαν παραπλεύρως της εικόνας ένα μικρό άρθρο σχετικό με την είδηση που παρουσιάζεται. Οι μαθητές έτσι αντελήφθησαν ότι υπάρχουν απαραίτητα στοιχεία-τομείς που θα πρέπει να συμπεριλάβουν στο άρθρο τους, για να πληροφορήσουν επαρκώς το κοινό τους, όπως το πότε και το πού έγινε ένα γεγονός. Οι μαθητές για τη λεπτομερέστερη περιγραφή του γεγονότος της καταστροφής στην Οκλαχόμα αναζήτησαν πληροφορίες από το διαδίκτυο. Οι μαθητές λοιπόν χρησιμοποίησαν λέξεις κλειδιά από τον τίτλο της είδησης στη μηχανή αναζήτησης, Google για να ανακαλύψουν την είδηση στο διαδίκτυο και να πληροφορηθούν το γεγονός από διαφορετικές πηγές.

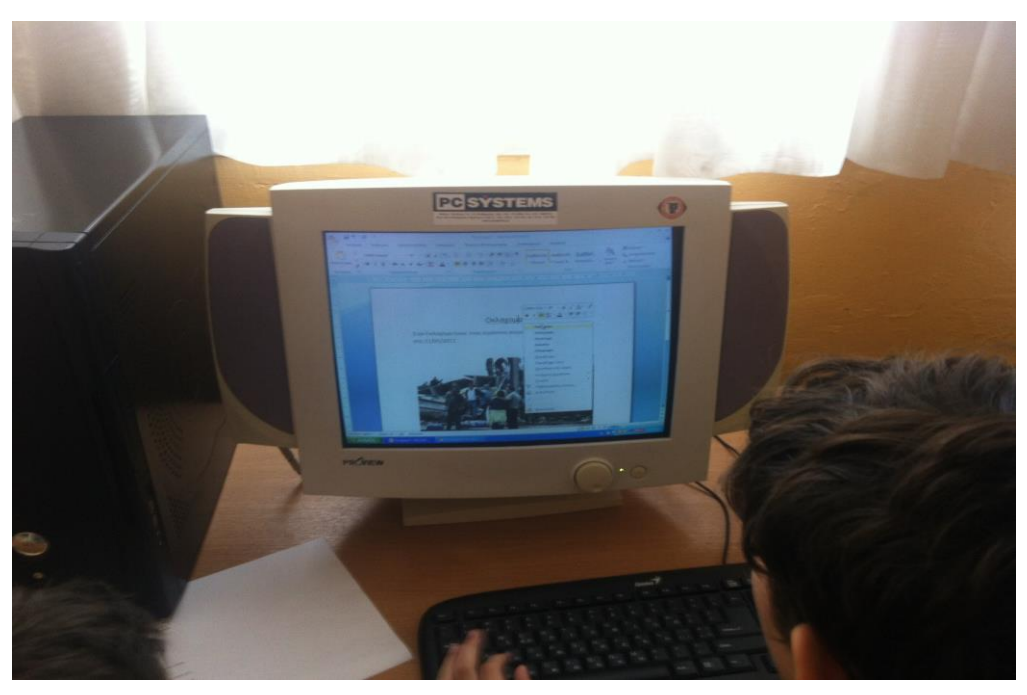

ΚΕΝΤΡΟ ΕΛΛΗΝΙΚΗΣ ΓΛΩΣΣΑΣ Υπουργείο Παιδείας & Θρησκευμάτων

 MIS: 296579 – Π.3.2.5: Πιλοτική εφαρμογή σεναρίων Ε΄ Δημοτικού «Η πρώτη σελίδα» Σελίδα 23 από 44

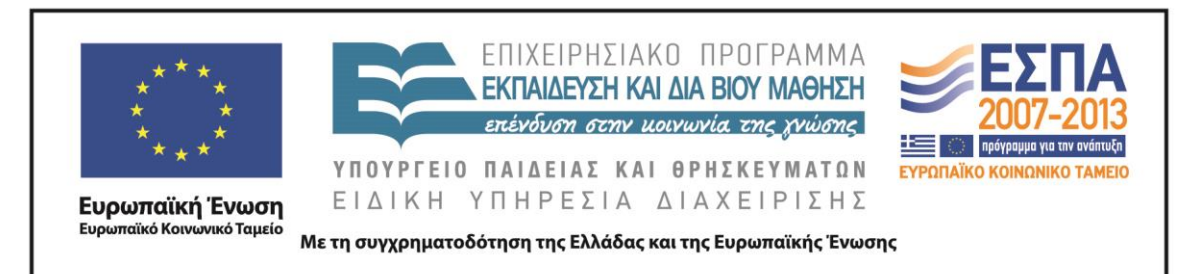

Στη δεύτερη δραστηριότητα του φύλλου οι μαθητές με βάση τους τίτλους εφημερίδων που τους δόθηκαν να αναζητήσουν στο διαδίκτυο τη φωτογραφία που θεωρούν καταλληλότερη, για να «φωτίσει» όσα περιγράφουν οι τίτλοι και να προσελκύσει το ενδιαφέρον των αναγνωστών.

Την επόμενη διδακτική ώρα δόθηκε στις μαθητικές ομάδες το [Ε΄ Φύλλο](#page-40-0)  [δραστηριοτήτων.](#page-40-0) Οι μαθητές, ακολουθώντας τις οδηγίες του φύλλου, οδηγήθηκαν στη διερεύνηση ενός πρόσφατου γεγονότος (τα γεγονότα του Πολυτεχνείου που διδάσκονται στην ενότητα) και πιο συγκεκριμένα στον τρόπο που παρουσιάζεται το γεγονός στην ηλεκτρονική και στην έντυπη ειδησεογραφία. Άνοιξαν λοιπόν από τον φάκελο της ομάδας τους το αρχείο με το όνομα «*Συγκριτικός Πίνακας*», που περιλαμβάνει διαμορφωμένο πίνακα στο περιβάλλον του λογιστικού φύλλου. Ο πίνακας καθοδήγησε τους μαθητές να αντιπαραβάλουν τον τρόπο παρουσίασης της είδησης στα δύο μέσα, και έτσι τους διευκόλυνε στο να εντοπίσουν τις διαφορές μεταξύ τους και να καταλήξουν σε συμπεράσματα για τους λόγους που οδηγούν σε διαφοροποιήσεις αναπτύσσοντας έτσι, όπως παρατηρήθηκε, την κριτική τους δεξιότητα.. Οι μαθητές με αυτόν τον τρόπο συνειδητοποίησαν και σχολίασαν ότι στο διαδίκτυο υπάρχει η δυνατότητα για δημοσίευση ειδήσεων σε μεγαλύτερη έκταση και με περισσότερες φωτογραφίες, για ενσωμάτωση video, για σχόλια αναγνωστών και η αναγκαιότητα για περισσότερες διαφημίσεις, ενώ αντίθετα ο περιορισμένος χώρος στην έντυπη έκδοση οδηγεί στη γραφή με πυκνό λόγο με λιγότερο φωτογραφικό υλικό, αλλά και λιγότερες διαφημίσεις, αφού πέραν του περιορισμένου χώρου, μέρος των εσόδων της εφημερίδας καλύπτεται από το αντίτιμο για την αγορά της. Σχετικό αντιπροσωπευτικό σχόλιο από μαθητή ακολουθεί:

*Στο διαδίκτυο δημοσιεύονται περισσότερα και πιο πλούσια κείμενα*

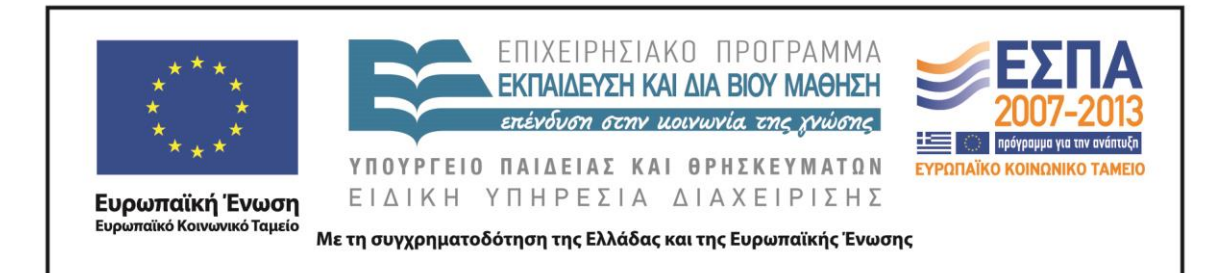

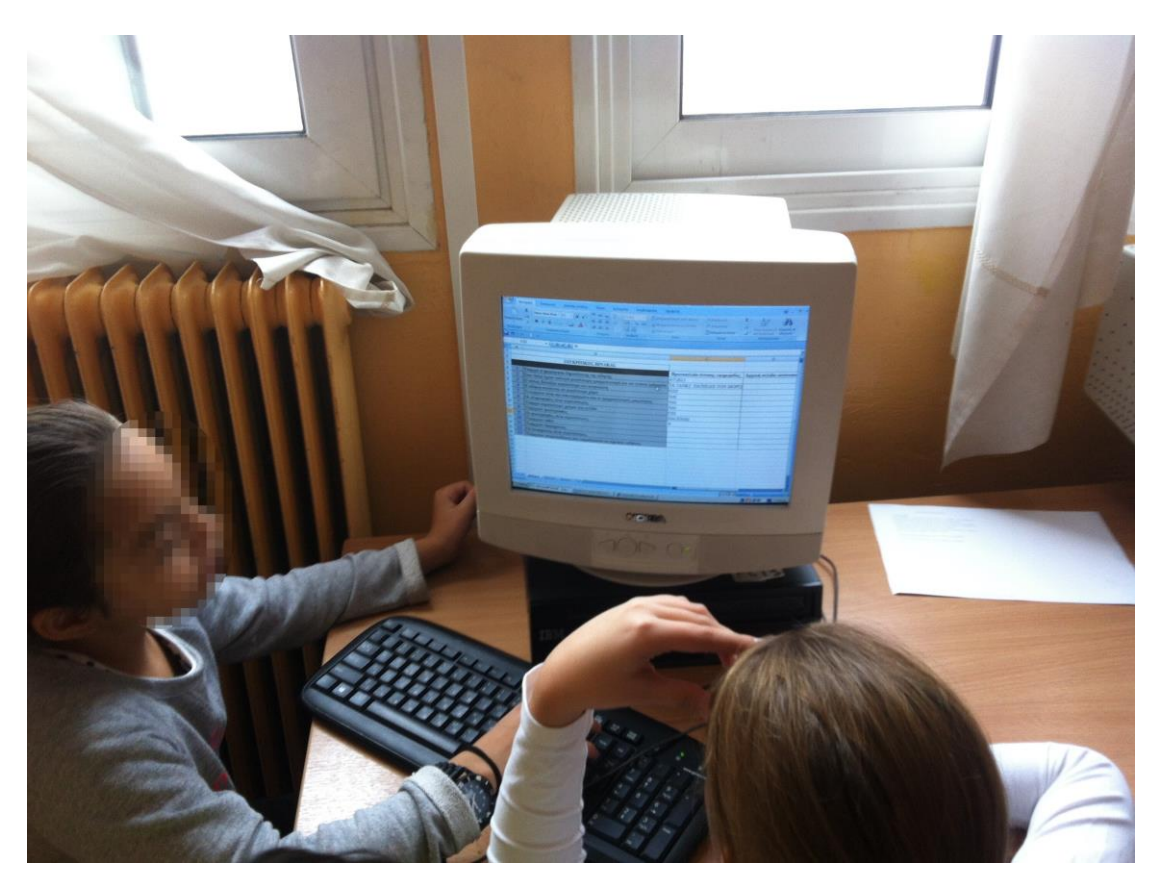

Η σύνδεση με την προηγούμενη δραστηριότητα αναζήτησης στο διαδίκτυο της παλαιότερης είδησης για τον ανεμοστρόβιλο στην Οκλαχόμα βοήθησε τους μαθητές να κατανοήσουν ότι στο διαδίκτυο υπάρχει συνεχής ανανέωση των πληροφοριών αλλά το υλικό δεν είναι εφήμερο όπως στην έντυπη έκδοση και ο χρήστης μπορεί να έχει πρόσβαση σε αυτό όποτε θελήσει.

# *10<sup>η</sup> διδακτική ώρα*

Την τελευταία διδακτική ώρα που προβλέπεται από το σενάριο δόθηκε το [ΣΤ΄ Φύλλο](#page-41-0)  [δραστηριοτήτων](#page-41-0) και οι μαθητές ενημερώθηκαν ότι πρέπει να συντάξουν το δικό τους πρωτοσέλιδο αξιοποιώντας τις γνώσεις που έχουν αποκτήσει κατά την πορεία υλοποίησης του σεναρίου. Ανέλαβαν λοιπόν τον ρόλο των σύγχρονων

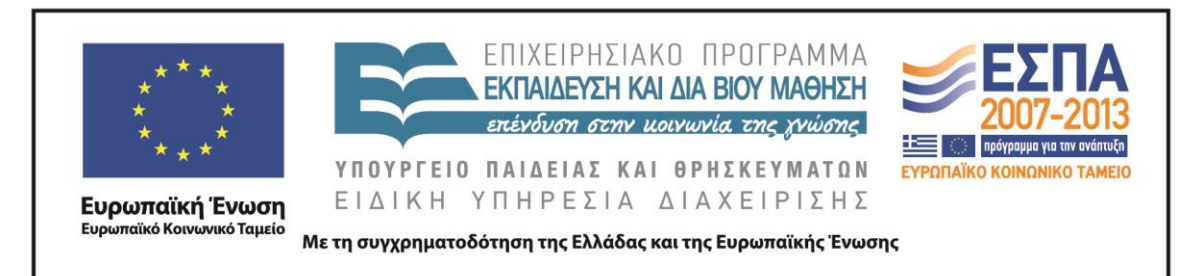

δημοσιογράφων, που θα πρέπει να υπηρετήσουν το ύφος του εντύπου για το οποίο εργάζονται. Ενημερώθηκαν επίσης ότι οι αναγνώστες τους ενδιαφέρονται να για ένα έντυπο αμερόληπτο και έγκυρο χωρίς εξάρσεις και λαϊκισμούς.

Ως κύρια είδηση στο πρωτοσέλιδο προτάθηκε το επετειακό αφιέρωμα στα γεγονότα του Πολυτεχνείου. Η διδασκαλία της ενότητας το καθιστά επίκαιρο και οι μαθητές είχαν τη δυνατότητα να αξιοποιήσουν τις γνώσεις που έχουν ήδη για αυτό αλλά και να αντλήσουν επιπλέον πληροφορίες από το διαδίκτυο και τους ειδησεογραφικούς ιστότοπους που προτείνονται, με στόχο να δημιουργήσουν το δικό τους χρονικό. Το πρωτοσέλιδό τους οι μαθητές το συμπληρώσαν τελικά με πληροφορίες στο ύφος και στο πρότυπο του θέματος με το οποίο ασχολήθηκαν από την αρχή. Η διαμόρφωσή του πρωτοσέλιδου έγινε πάνω σε ένα από τα επτά πρότυπα (Πρότυπα 1-7) που δόθηκαν στους μαθητές μέσα στον υποφάκελο «Πρότυπα πρωτοσέλιδων».

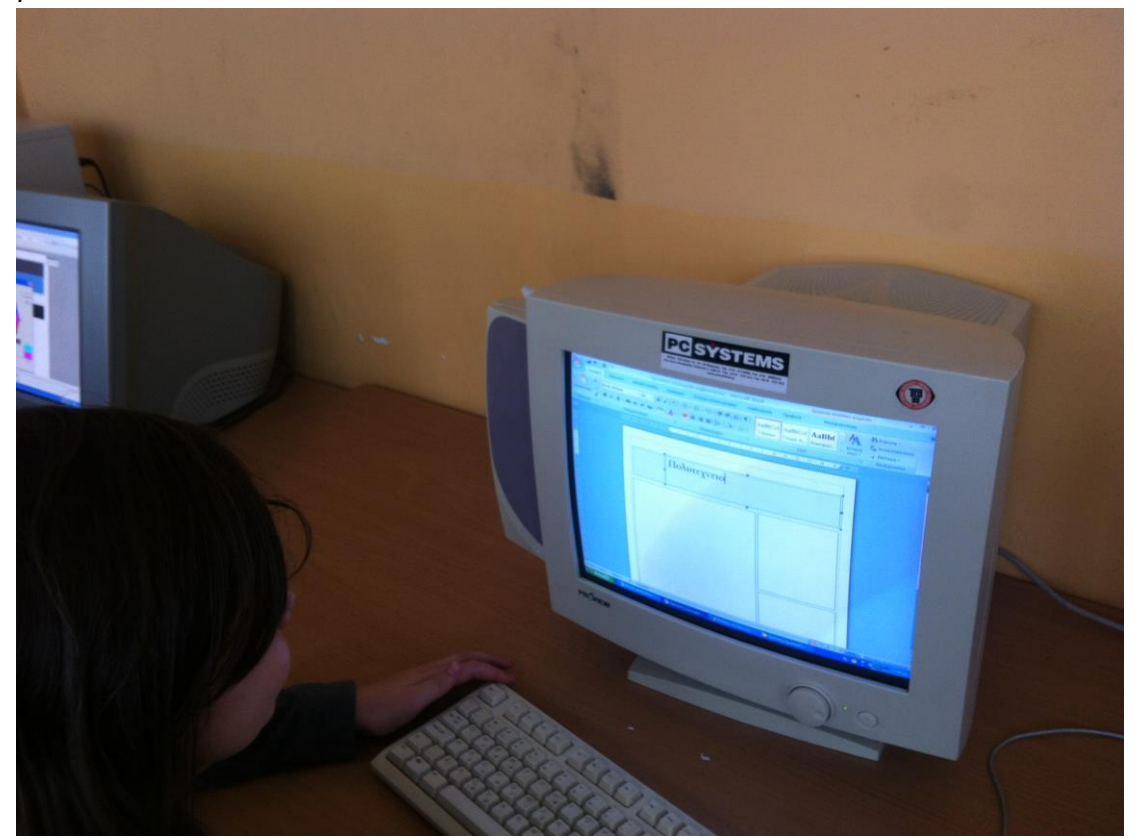

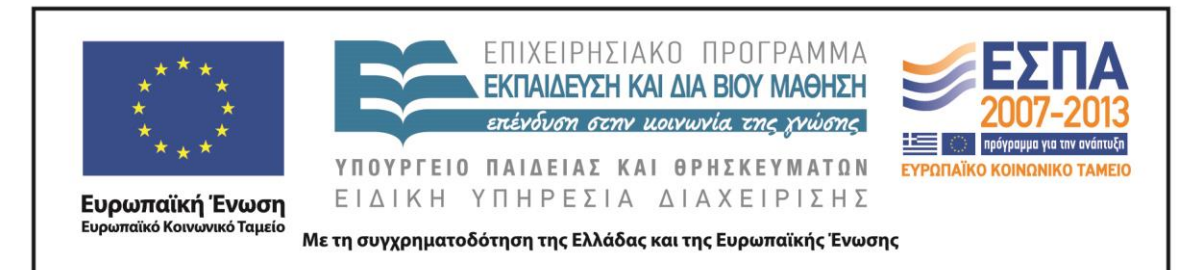

# <span id="page-26-0"></span>**ΣΤ. ΦΥΛΛΟ/Α ΕΡΓΑΣΙΑΣ**

# ΦΥΛΛΟ ΔΡΑΣΤΗΡΙΟΤΗΤΩΝ Α΄

# *1 <sup>η</sup> Δραστηριότητα*

Ανοίξτε από τον φάκελο της ομάδας σας το αρχείο παρουσίασης με το όνομα «*Πρωτοσέλιδα Πολυτεχνείου*», το οποίο περιλαμβάνει πρωτοσέλιδα εφημερίδων του Νοέμβρη του 1973.

Από τα εργαλεία παρουσίασης που βρίσκονται στο κάτω αριστερά τμήμα της οθόνης επιλέξτε:

- τον Μαρκαδόρο και Χρώμα μελανιού κόκκινο, για να κυκλώσετε το όνομα της κάθε εφημερίδας,
- τον Μαρκαδόρο και Χρώμα μελανιού πράσινο, για να κυκλώσετε την ημερομηνία έκδοσης της κάθε εφημερίδας,
- τον Μαρκαδόρο και Χρώμα μελανιού μπλε, για να κυκλώσετε όπου υπάρχει μια άλλη είδηση της πρώτης σελίδας πέρα από την κεντρική,
- το Εργαλείο Επισήμανσης, για να επισημάνετε με κίτρινο χρώμα τον τίτλο της κεντρικής είδησης της εφημερίδας.

Διαβάστε τους τίτλους των εφημερίδων που επισημάνατε, παρατηρήστε τις φωτογραφίες που τους συνοδεύουν και συζητήστε αν αντικατοπτρίζεται στα πρωτοσέλιδα των εφημερίδων το ιστορικό γεγονός όπως το γνωρίζετε.

Όταν τελειώσετε, επιλέξτε «*Τέλος προβολής*» από τα εργαλεία παρουσίασης και στην ερώτηση του λογισμικού που αφορά την αποθήκευση των δεδομένων σας επιλέξτε

*«Διατήρηση»*.

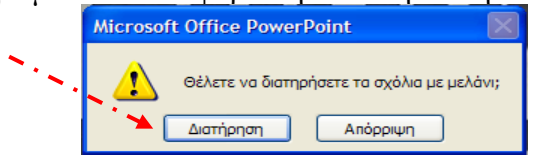

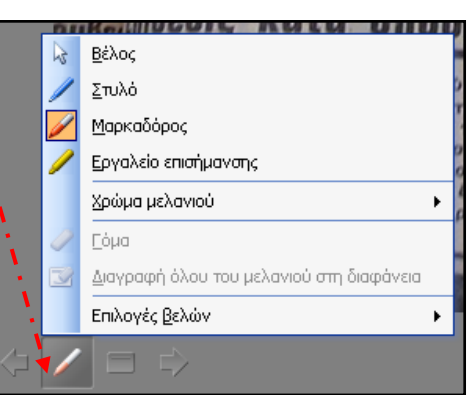

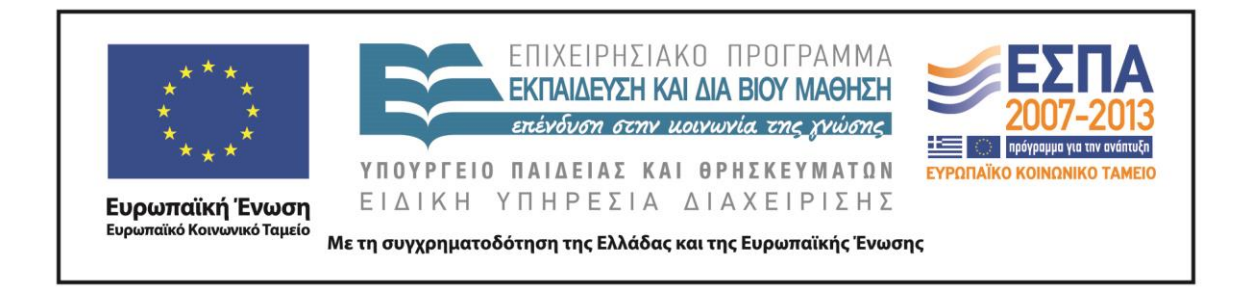

# *2 <sup>η</sup> Δραστηριότητα*

Τα πρωτοσέλιδα των εφημερίδων της 17ης Νοεμβρίου του 1973 παρουσίαζαν τα γεγονότα του Πολυτεχνείου που σημάδεψαν εκείνη την ημέρα.

Από τον φάκελο της ομάδας σας ανοίξτε διαδοχικά τα αρχεία «*Τίτλοι Πρωτοσέλιδων 12\_6\_2013*» και «*Τίτλοι Πρωτοσέλιδων 26\_6\_2013*»*,* που περιέχουν τίτλους εφημερίδων των αντίστοιχων ημερομηνιών*.* 

Αντιγράψτε του τίτλους της κάθε ημερομηνίας στο πεδίο κειμένου του εργαλείου δημιουργίας σύννεφων λέξεων που θα βρείτε στην ηλεκτρονική διεύθυνση <http://www.wordle.net/> και στην επιλογή **Create**.

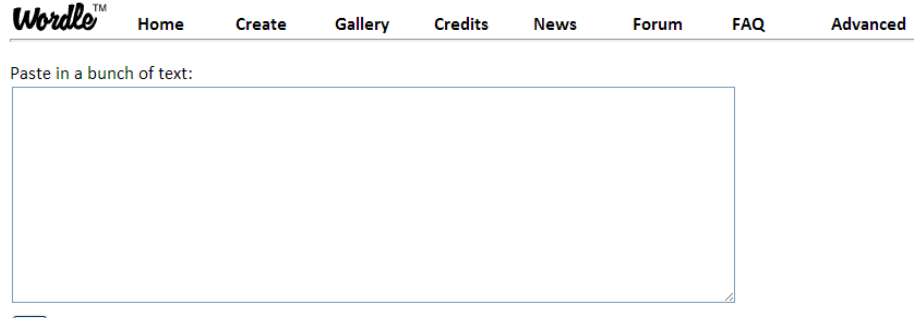

#### $\boxed{Go}$

*Πατώντας Go το λογισμικό παρουσιάζει μεγαλύτερες τις λέξεις που χρησιμοποιούνται συχνότερα στο κείμενο.*

Με τη βοήθεια του λογισμικού καταγράψτε παρακάτω ποιο ήταν κατά τη γνώμη σας το σημαντικό γεγονός της προηγούμενης ημέρας που παρουσίαζαν οι τίτλοι των εφημερίδων που αντιγράψατε:

11 6 2013:

25 6 2013:

Προτείνετε τη φωτογραφία ή την εικόνα που θα επιλέγατε, για να συνοδεύσετε τα μεγάλα θέματα της επικαιρότητας των παραπάνω ημερομηνιών.

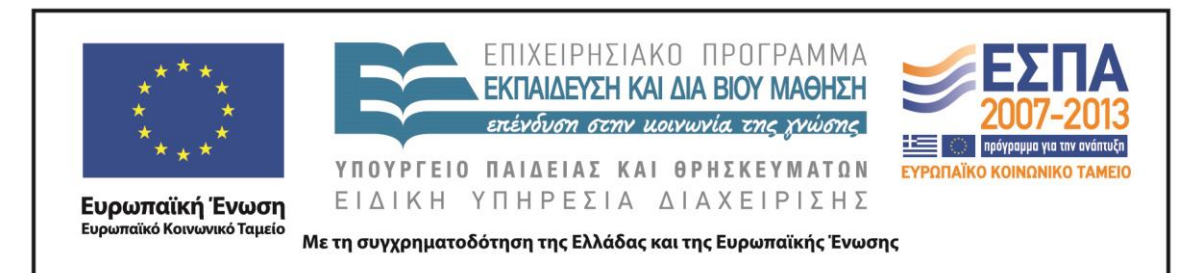

Στην ηλεκτρονική διεύθυνση <http://www.frontpages.gr/> εντοπίστε τα πρωτοσέλιδα των εφημερίδων της 12ης Ιουνίου 2013 και 26ης Ιουνίου 2013. Συζητήστε για τα κυρίαρχα θέματα της επικαιρότητας, τους τίτλους με τους οποίους αυτά παρουσιάζονται και τις φωτογραφίες ή τις εικόνες που τα συνοδεύουν.

Υπάρχουν άλλες εφημερίδες τις συγκεκριμένες ημερομηνίες που προβάλλουν διαφορετικά θέματα ως πρώτη είδηση;

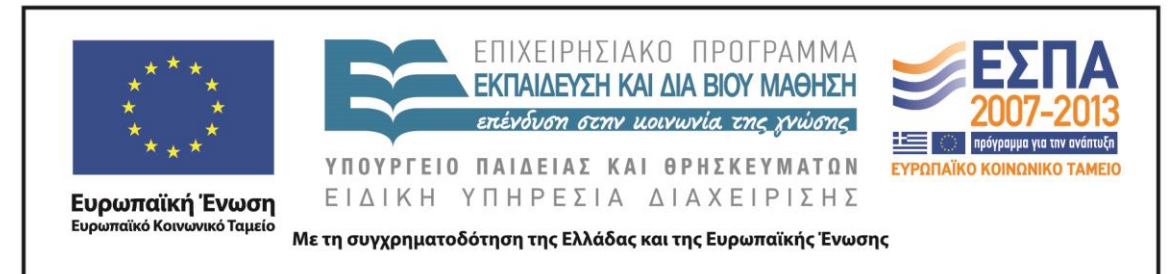

# ΦΥΛΛΟ ΔΡΑΣΤΗΡΙΟΤΗΤΩΝ Β΄

# <span id="page-29-0"></span>*1 <sup>η</sup> Δραστηριότητα*

Ανοίξτε από τον φάκελο της ομάδας σας το αρχείο παρουσίασης με το όνομα «*Με διαφορά 40 χρόνων*»*.*

Συγκρίνετε τις παλιές και τις σύγχρονες εφημερίδες που παρουσιάζονται στις διαφάνειες, συμπληρώστε τον πίνακα με τα συμπεράσματά σας και αιτιολογήστε τις απόψεις σας.

Ανακοινώστε τα αποτελέσματα της εργασίας σας και στις υπόλοιπες ομάδες.

# *2 <sup>η</sup> Δραστηριότητα*

Ανοίξτε από τον φάκελο της ομάδας σας το αρχείο με το όνομα «*Οι εφημερίδες άλλοτε & σήμερα*»*.* 

Συμπληρώστε τον συγκριτικό χάρτη προσθέτοντας και τα νέα δεδομένα που προέκυψαν μετά από την ανταλλαγή απόψεων με τις άλλες ομάδες.

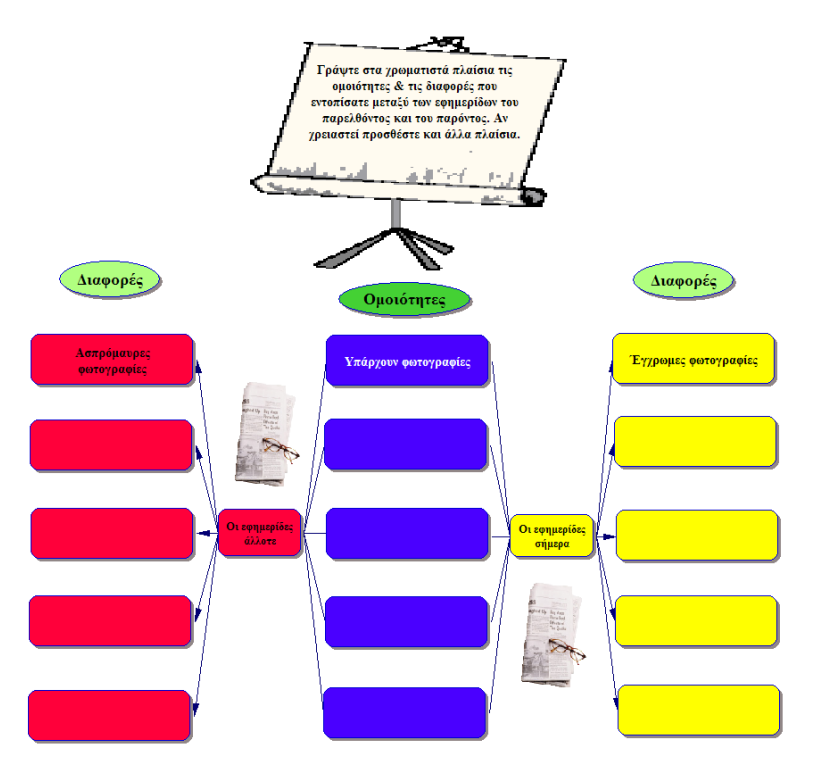

ΚΕΝΤΡΟ ΕΛΛΗΝΙΚΗΣ ΓΛΩΣΣΑΣ Υπουργείο Παιδείας & Θρησκευμάτων

 MIS: 296579 – Π.3.2.5: Πιλοτική εφαρμογή σεναρίων Ε΄ Δημοτικού «Η πρώτη σελίδα» Σελίδα 30 από 44

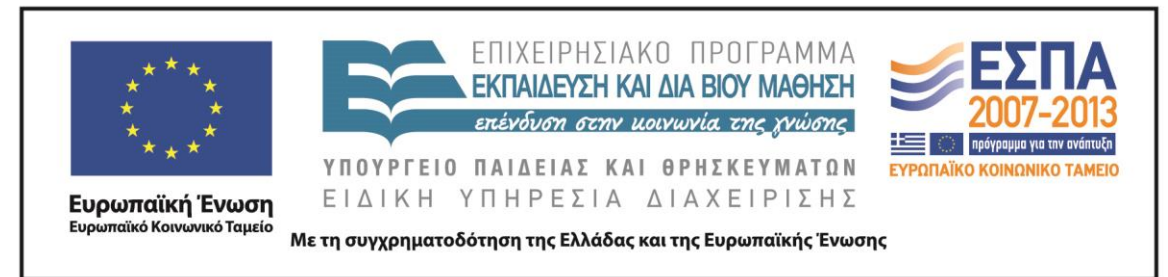

# ΦΥΛΛΟ ΔΡΑΣΤΗΡΙΟΤΗΤΩΝ Γ΄

# <span id="page-30-0"></span>*1 <sup>η</sup> Δραστηριότητα*

Ανοίξτε από τον φάκελο της ομάδας σας το αρχείο HTML με το όνομα «*Εκφραστικά μέσα τίτλων*», το οποίο βρίσκεται μέσα στον ομώνυμο φάκελο.

Κάντε τις αντιστοιχίσεις των τίτλων των εφημερίδων με τα εκφραστικά μέσα που χρησιμοποιούνται σε αυτούς για την εξυπηρέτηση συγκεκριμένων στόχων.

Συζητήστε στην τάξη για τους στόχους που πιστεύετε ότι εξυπηρετούνται κάθε φορά.

# *2 <sup>η</sup> Δραστηριότητα*

Πολλές φορές οι συντάκτες των εφημερίδων χρησιμοποιούν λογοπαίγνια στη δημιουργία των τίτλων στοχεύοντας στην ευρηματικότητα.

Προσπαθήστε να αναγνωρίσετε την πρότυπη φράση στην οποία µας παραπέμπει ο τίτλος της εφημερίδας και να τη γράψετε στη δεξιά στήλη του πίνακα. Για να γνωρίσετε καλύτερα τις πρότυπες φράσεις, κάντε κλικ πάνω στις εικόνες.

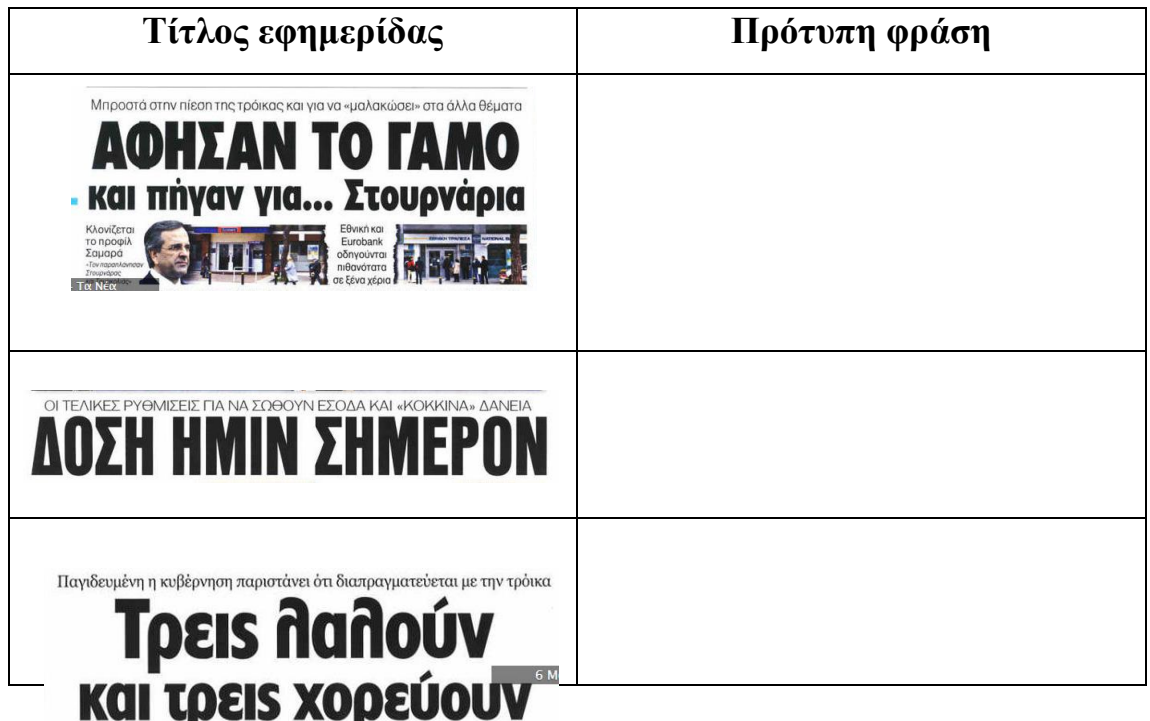

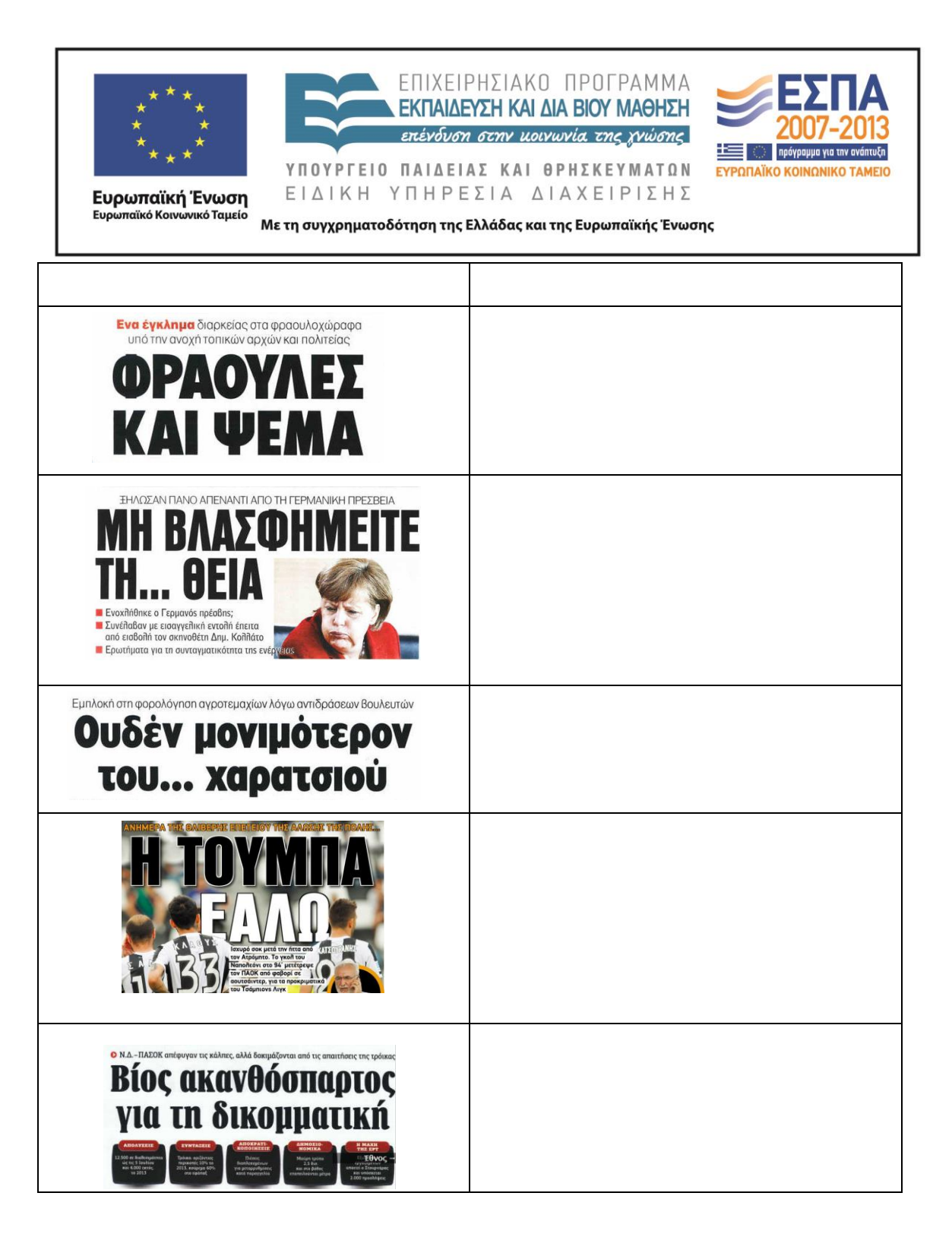

## *3 <sup>η</sup> Δραστηριότητα*

Πηγαίνετε στην ηλεκτρονική διεύθυνση [http://ts.sch.gr/repo/online-packages/dim](http://ts.sch.gr/repo/online-packages/dim-glossa-e-st/start.html)[glossa-e-st/start.html.](http://ts.sch.gr/repo/online-packages/dim-glossa-e-st/start.html) Στο λογισμικό της Γλώσσας για την Ε΄ και την Στ΄ Δημοτικού επιλέξτε την ενότητα «*Εκδήλωση στα Χανιά*» και το κεφάλαιο «*Να δούμε την* 

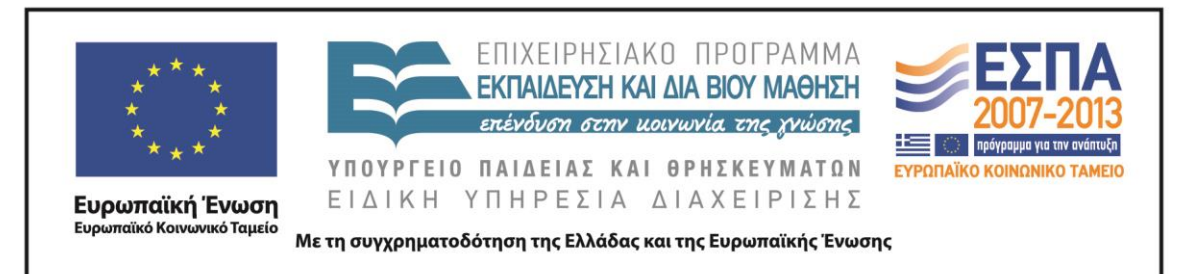

*εφημερίδα*». Κάντε κλικ στο λευκό πλαίσιο της εφημερίδας και επιλέξτε τον τίτλο του άρθρου που θα δημοσιευθεί.

Εξηγήστε γιατί επιλέξατε τον συγκεκριμένο τίτλο.

Παρατηρήστε αν ο τίτλος συμπεριλαμβάνεται στο άρθρο που «φωτίζει». Αν ναι, τότε εντοπίστε σε ποιο τμήμα του άρθρου βρίσκεται και ποιες διαφορές έχει ο τρόπος που αποδίδεται μέσα στο άρθρο.

# *4 <sup>η</sup> Δραστηριότητα*

Στους τίτλους των εφημερίδων χρησιμοποιούνται τόσο οι ρηματικές όσο και οι ονοματικές φράσεις, για να εξυπηρετήσουν διαφορετικούς στόχους κάθε φορά. Εσείς ως συντάκτες ύλης θα πρέπει να επιλέξετε για τα παρακάτω άρθρα τον τίτλο που θεωρείτε καταλληλότερο και να αιτιολογήσετε την επιλογή σας.

Επιλέξτε τον τίτλο που προτιμάτε. Σβήστε τον άλλο μαζί με τη γραμμή του πίνακα που τον φιλοξενεί, αφού πρώτα καταργήσετε την υπερσύνδεση. Όταν τελειώσετε, κάντε κλικ στον τίτλο που επιλέξατε για να δείτε ποιον τίτλο επέλεξαν οι συντάκτες της εφημερίδας.

Το κείμενο «Ρηματικές & ονοματικές προτάσεις» που θα βρείτε στον φάκελο με το συνοδευτικό υλικό του σεναρίου θα σας βοηθήσει στις επιλογές σας.

# **[Το ΠΑΣΟΚ και η ΔΗΜ.ΑΡ. αναζητούν τον νέο ρόλο τους](http://www.frontpages.gr/d/20130629/72/%CE%97-%CE%B5%CF%86%CE%B7%CE%BC%CE%B5%CF%81%CE%AF%CE%B4%CE%B1-%CF%84%CF%89%CE%BD-%CF%83%CF%85%CE%BD%CF%84%CE%B1%CE%BA%CF%84%CF%8E%CE%BD)**

# **ΠΑΣΟΚ- [ΔΗΜΑΡ σε αναζήτηση ρόλου](http://www.frontpages.gr/d/20130629/72/%CE%97-%CE%B5%CF%86%CE%B7%CE%BC%CE%B5%CF%81%CE%AF%CE%B4%CE%B1-%CF%84%CF%89%CE%BD-%CF%83%CF%85%CE%BD%CF%84%CE%B1%CE%BA%CF%84%CF%8E%CE%BD)**

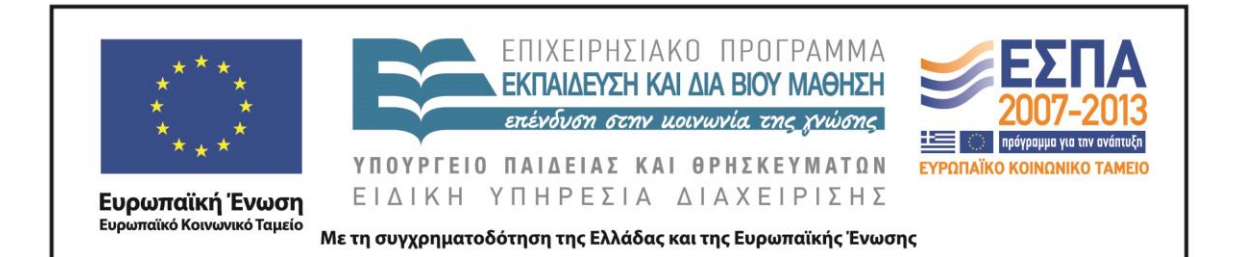

склоуборнот тре ΔΗΜΑΡ από την κυβέρνηση προκάλεσε coure-

Augostintouvtu **BEVICENOS ANI KOUBERIS**  δυνάμεων της παράταξης. αφήνοντας αιχμές για την ηγεσία Ευάγγ. Βενιζέλου. Τα δύο κόμματα, που κι-

ρικούς τριγμούς, ενώ την ίδια στιγμή η παραμονή του ΠΑΣΟΚ στο μπλοκ εξουσίας είχε αποτέλεσμα τη διαρροή στελεχών του και την παρέμβαση του πρώην πρωθυπουργού Γιώργου Παπανδρέου, ο οποίος έκανε λόγο για απομείωση των

νούνται στον ευρύτερο ιδεολογικό χώρο της σοσιαλδημοκρατίας και απειθύνονται στο ίδιο -συρρικνωμένο πια- ακροατήριο, προσπαθούν να βρουν θέση στο πολιτικό σκηνικό υπό την ασφυκτική πίεση του ΣΥ-PIZA και της Νέας Δημοκρατίας. « ΠΑ. 4

# **[Κάτω οι βάσεις, παντού!](http://www.frontpages.gr/d/20130626/2/%CE%A4%CE%B1-%CE%9D%CE%AD%CE%B1)**

# **[Οι βάσεις έπεσαν σε όλες τις σχολές!](http://www.frontpages.gr/d/20130626/2/%CE%A4%CE%B1-%CE%9D%CE%AD%CE%B1)**

Πτώση των βάσεων σε όλα τα επιστημονικά πεδία - ακόμη και στις υψηλόβαθμες ιατρικές σχολές - δείχνει η ανάλυση των στατιστικών στοιχείων για τις επιδόσεις των υποψηφίων στις

Τι δείχνει η ανάλυση των επιδόσεων των υποψηφίων σε όλα τα μαθήματα

Πανελλαδικές Εξετάσεις. Σε ορισμένες σχολές αναμένεται εντυπιωσιακή μείωση, ενώ πολύ λιγότεροι από πέρυσι είναι οι μαθητές που βαθμολογήθηκαν με άριστα. ΠΑΜΣ 16-17

# **[Βρείτε Λύση! Περιπέτεια οι πρόωρες εκλογές](http://www.frontpages.gr/d/20130617/5/%CE%88%CE%B8%CE%BD%CE%BF%CF%82)**

**[Λύση! Περιπέτεια οι πρόωρες εκλογές](http://www.frontpages.gr/d/20130617/5/%CE%88%CE%B8%CE%BD%CE%BF%CF%82)**

ΣΤΑΤΗ προσπάθεια για να αποφευχθεί η Υ περιπέτεια των πρόωρων και άκαιρων εκλογών καταβάλλουν στην αποψινή τουs συνάντηση οι τρεις κυβερνητικοί εταίροι. Η παύση της λειτουργίας της ΕΡΤ αποτελεί αφορμή για να ανοίξει ο ασκόs του Αιόλου στιs σχέσειs τουs. Προεκλογικά διλήμματα έθεσε ο πρωθυπουργόs με την ομιλία του στο Ναύπλιο.

# **[Βάζουν χέρι στις καταθέσεις](http://www.frontpages.gr/d/20130630/17/%CE%A4%CE%BF-%CE%A0%CE%B1%CF%81%CF%8C%CE%BD)**

**[Χέρι στις καταθέσεις](http://www.frontpages.gr/d/20130630/17/%CE%A4%CE%BF-%CE%A0%CE%B1%CF%81%CF%8C%CE%BD)**

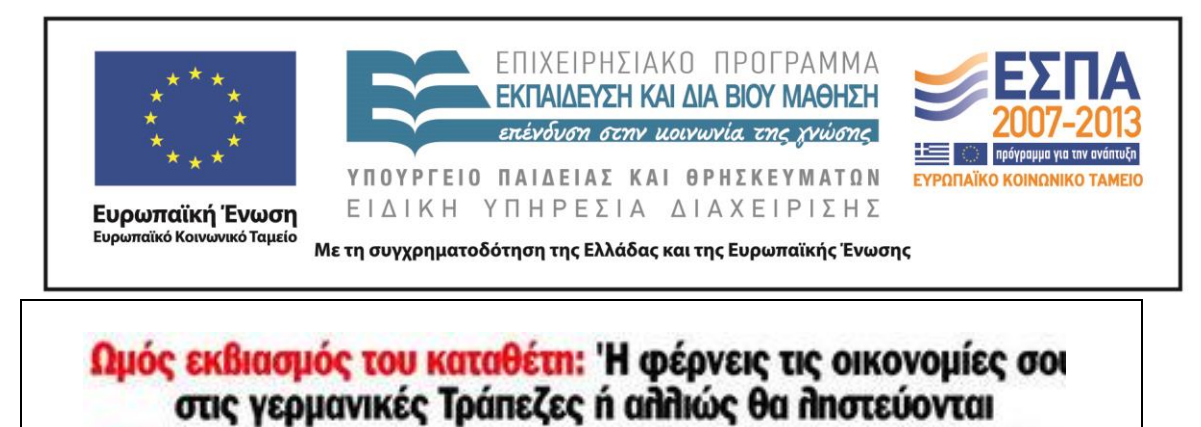

• Σπρώχνουν τον κόσμο να τα κρύβει στο σεντούκι και στις γιλάστρες, στερώντας την αγορά από ρευστότητα

# *5 <sup>η</sup> Δραστηριότητα*

Οι συντάκτες των εφημερίδων έχουν αποφασίσει για το ύφος των τίτλων που θα επιλέξουν στα άρθρα που θα δημοσιοποιήσουν.

Διαβάστε τις σκέψεις τους και βοηθήστε τους στις επιλογές των τίτλων, χρωματίζοντας με φωτεινό πράσινο τους τίτλους που ταιριάζουν στο επιλεγμένο ύφος.

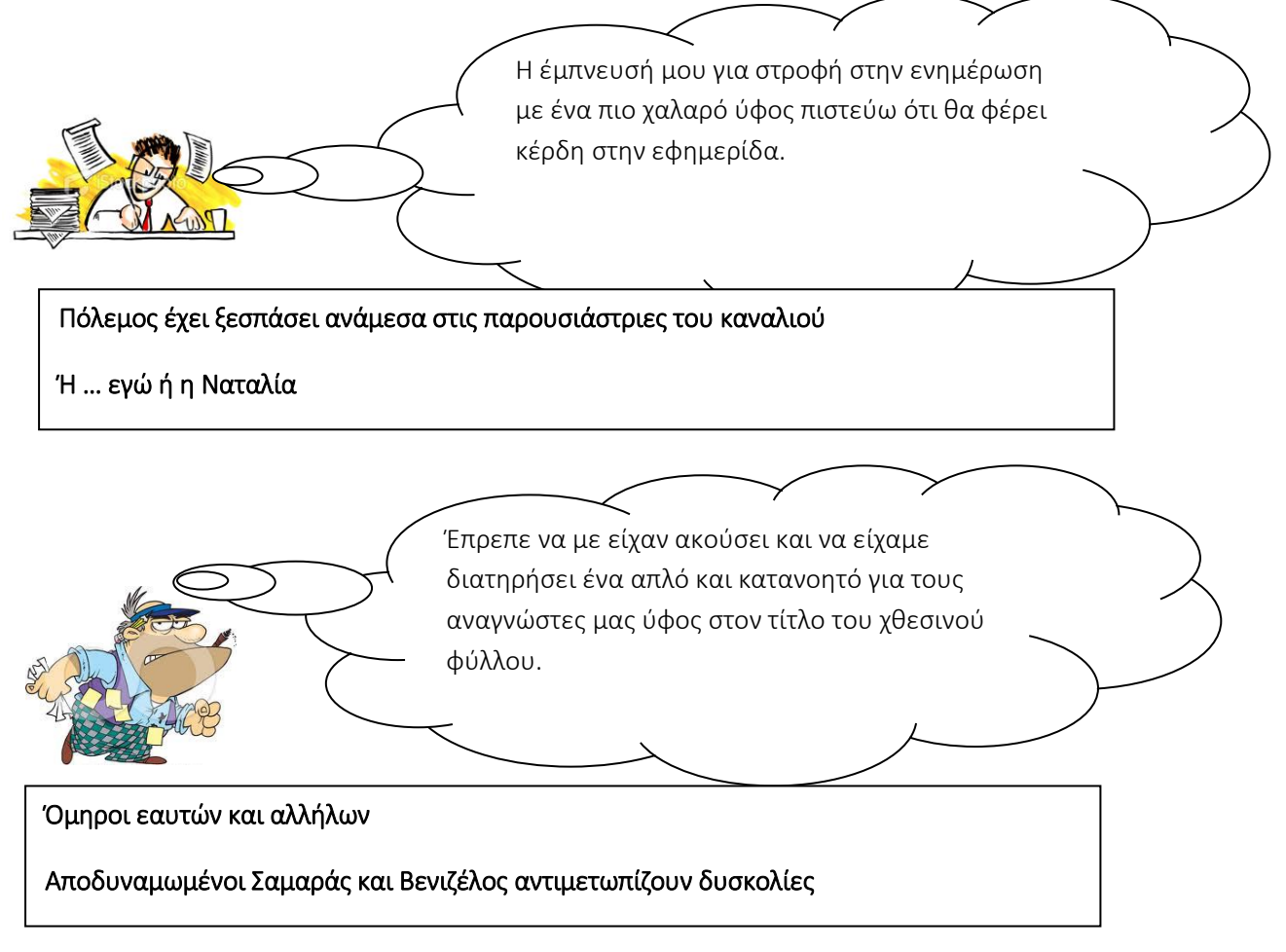

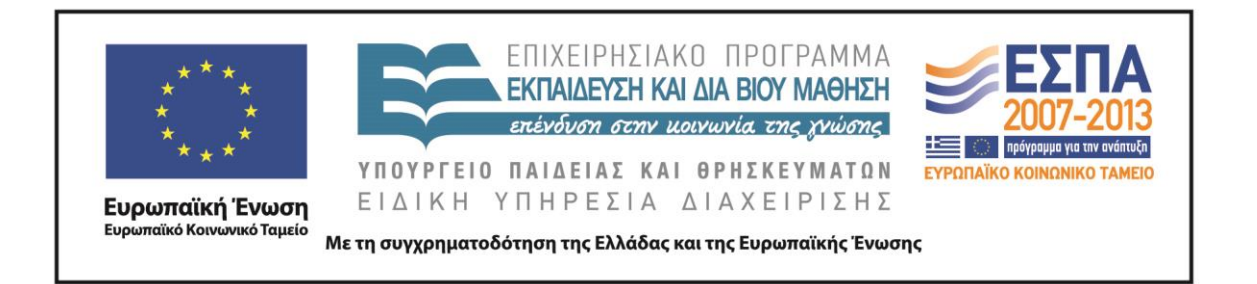

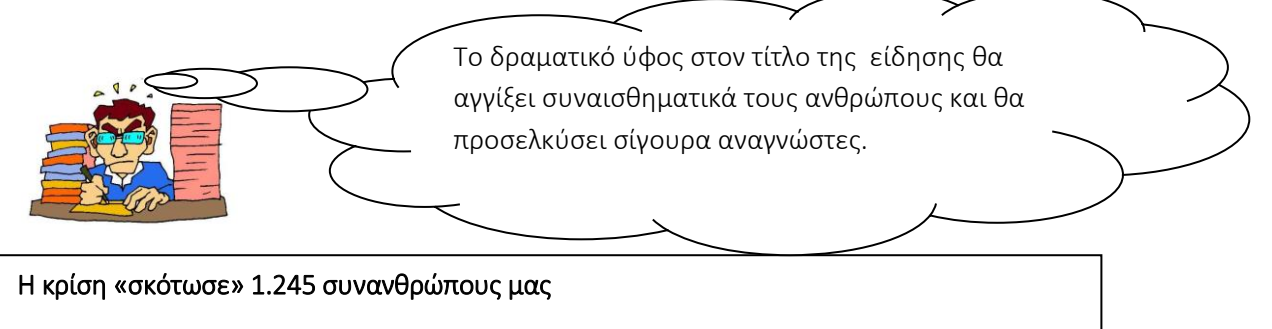

1.245 συνάνθρωποί μας θύματα της κρίσης

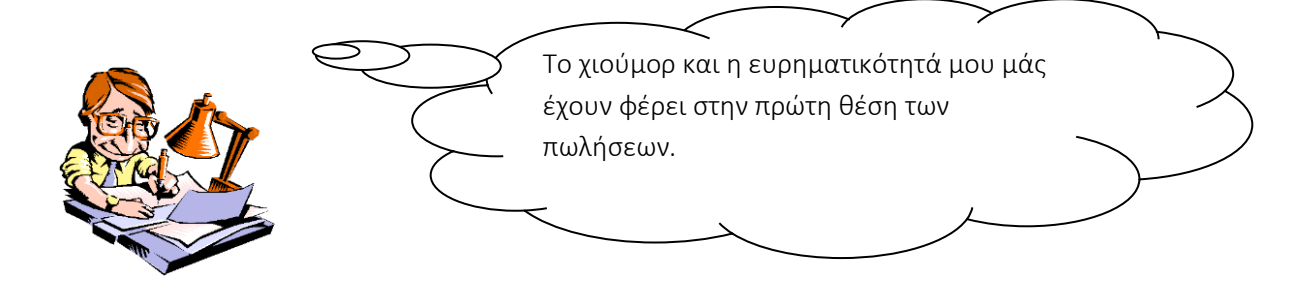

Οι δύο κότες με τα χρυσά αυγά προς πώληση

Φιλέτα οι δύο εταιρείες που σχεδιάζεται να πουληθούν

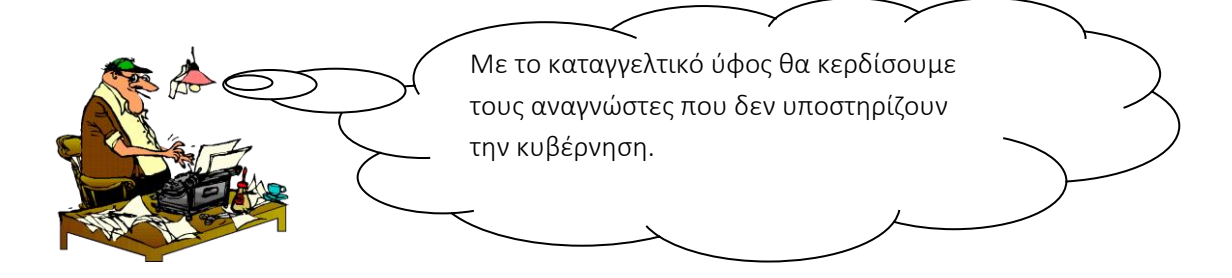

Η πώληση των ελληνικών εταιρειών αερίου θα φέρει ενεργειακή εξάρτηση

Οδηγούν τον λαό σε ενεργειακή φτώχεια

ΚΕΝΤΡΟ ΕΛΛΗΝΙΚΗΣ ΓΛΩΣΣΑΣ Υπουργείο Παιδείας & Θρησκευμάτων

 MIS: 296579 – Π.3.2.5: Πιλοτική εφαρμογή σεναρίων Ε΄ Δημοτικού «Η πρώτη σελίδα» Σελίδα 36 από 44

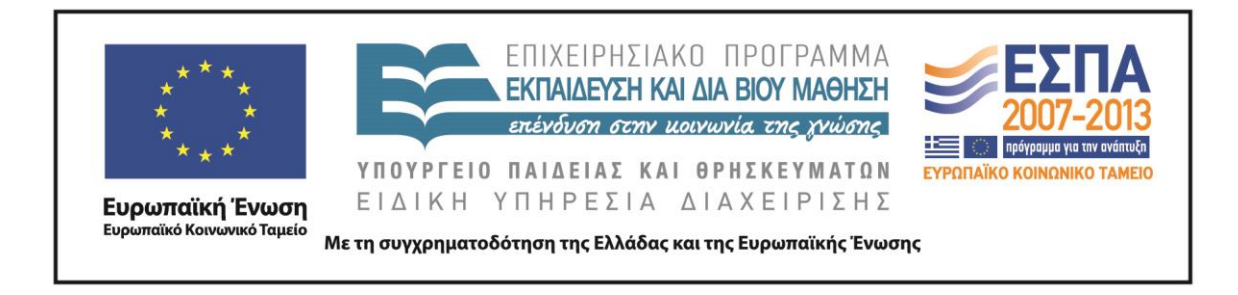

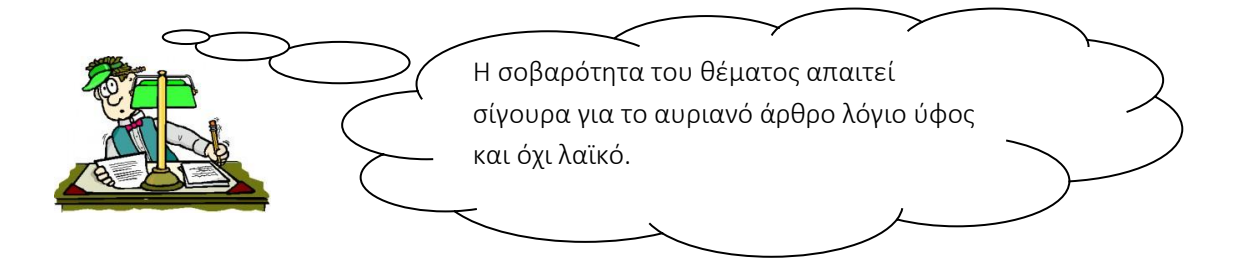

Ύβρις προς τη Δημοκρατία Άγριος καβγάς ξέσπασε μεταξύ των βουλευτών μέσα στη Βουλή

## *6 <sup>η</sup> Δραστηριότητα*

Στους παρακάτω τίτλους εμπεριέχεται και το σχόλιο, η προσωπική άποψη του δημοσιογράφου, στα γεγονότα που περιγράφουν οι τίτλοι.

Μετατρέψτε τους τίτλους σε ουδέτερες περιγραφές των γεγονότων αφαιρώντας τις λέξεις και τα στοιχεία εκείνα που προσδίδουν υποκειμενικότητα.

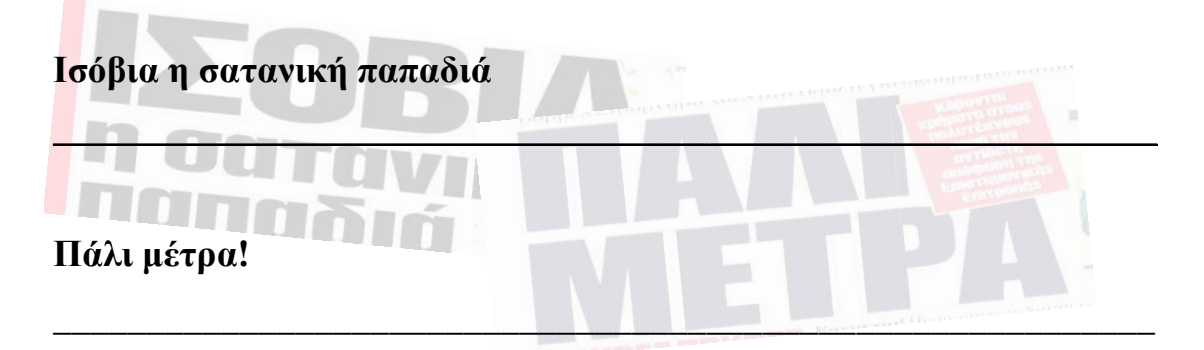

## *7 <sup>η</sup> Δραστηριότητα*

Παρακάτω παρουσιάζονται δύο πρωτοσέλιδα του 1973 με κεντρικό θέμα την επέμβαση των τανκς στο Πολυτεχνείο.

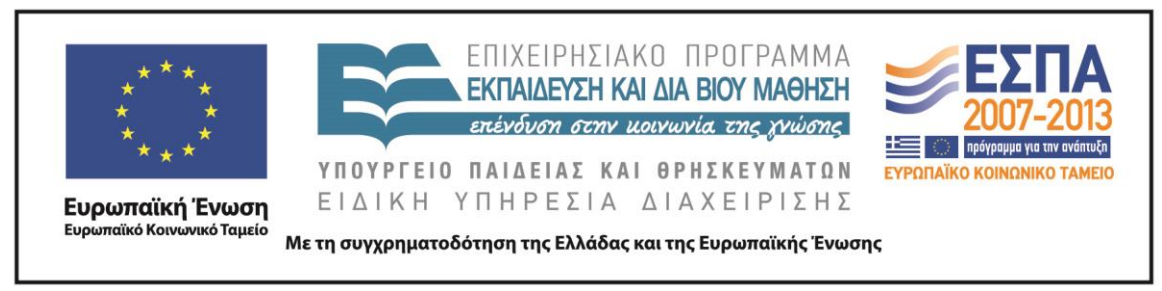

Πιστεύετε ότι και στις δύο περιπτώσεις ο τίτλος περιγράφει μόνο το γεγονός αυτό καθαυτό;

Αν όχι, τι είναι αυτό που διαφοροποιεί τον έναν τίτλο από τον άλλο;

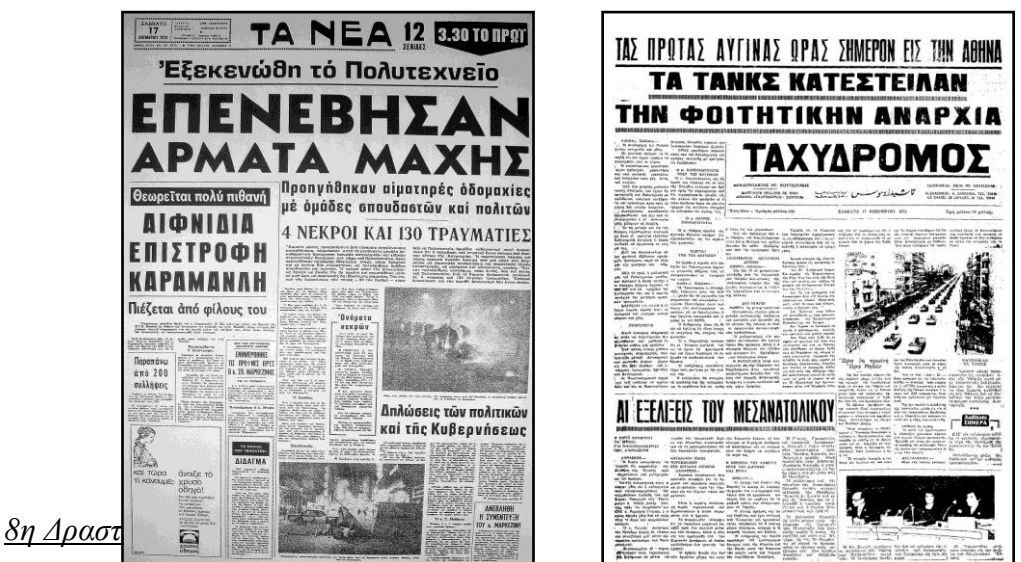

Επισκεφτείτε την ηλεκτρονική διεύθυνση [http://www.frontpages.gr/.](http://www.frontpages.gr/)

Στα πρωτοσέλιδα δύο εφημερίδων της 25ης Ιουνίου 2013 φιγουράρουν για το γεγονός της αποχώρησης της ΔΗΜ.ΑΡ. από την κυβέρνηση οι παρακάτω τίτλοι:

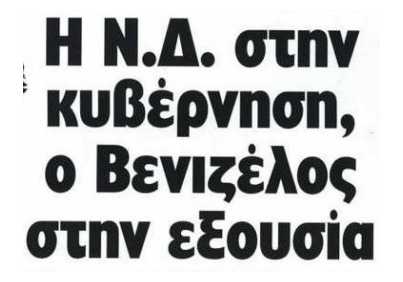

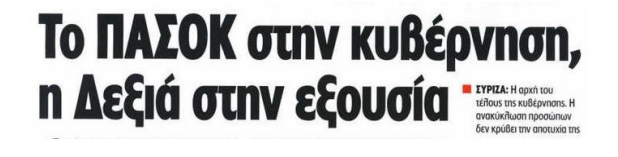

Για ποιους λόγους πιστεύετε ότι οι δημοσιογράφοι δίνουν διαφορετική ερμηνεία στο ίδιο γεγονός;

# *9 <sup>η</sup> Δραστηριότητα*

Ανοίξτε από τον φάκελο της ομάδας σας το αρχείο παρουσίασης με το όνομα «*Διαμόρφωση πρωτοσέλιδου*»*.* 

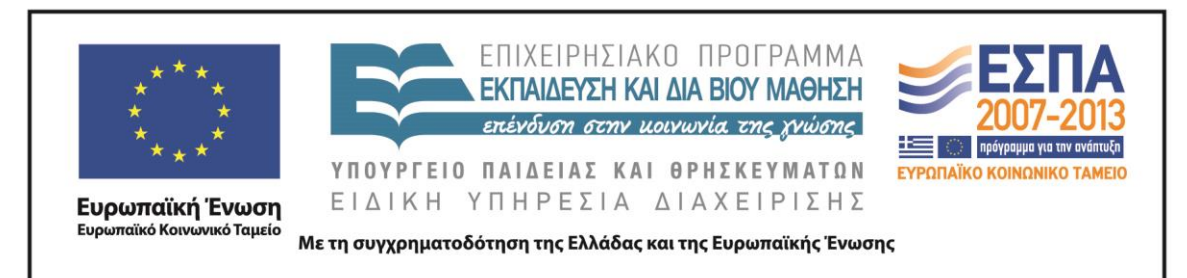

Διαμορφώστε το δικό σας πρωτοσέλιδο τοποθετώντας τα δεδομένα που βρίσκονται αριστερά στα πλαίσια της εφημερίδας που θεωρείτε καταλληλότερα. Μπορείτε να αλλάξετε το μέγεθος των πλαισίων κειμένων και να μορφοποιήσετε τα κείμενά σας. Συμπληρώστε τα υπόλοιπα πλαίσια της εφημερίδας, αφού μελετήσετε πρωτοσέλιδα εφημερίδων στην ηλεκτρονική διεύθυνση [http://www.frontpages.gr/.](http://www.frontpages.gr/)

<span id="page-38-0"></span>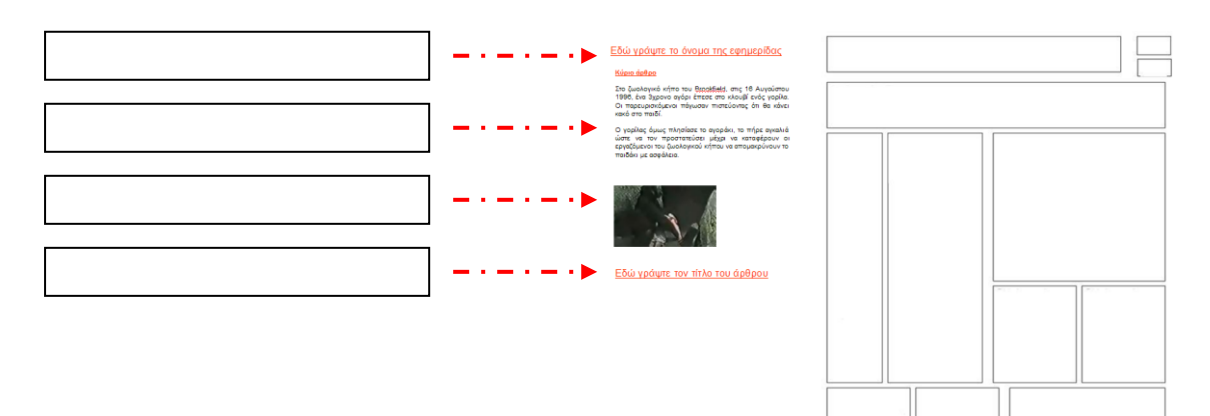

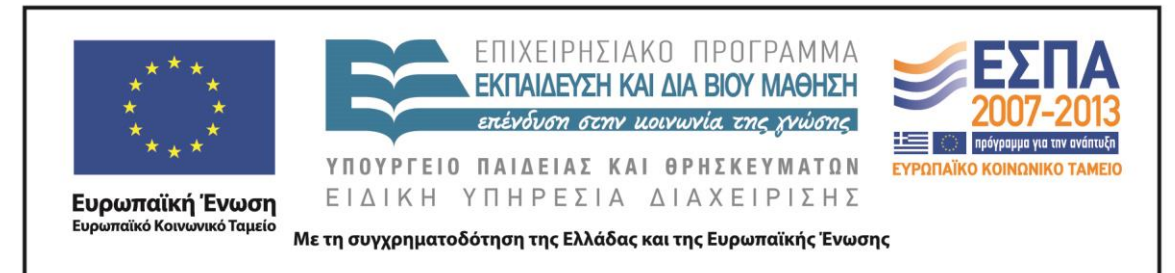

# ΦΥΛΛΟ ΔΡΑΣΤΗΡΙΟΤΗΤΩΝ Δ΄

# *1 <sup>η</sup> Δραστηριότητα*

Διαβάστε τον τίτλο της είδησης και παρατηρήστε προσεκτικά την εικόνα που τη συνοδεύει. Προσπαθήστε να απαντήσετε σε ερωτήσεις όπως ποιος, πού, πότε, τι. Κατόπιν, τοποθετήστε ένα πλαίσιο κειμένου δίπλα στην εικόνα και σαν δημοσιογράφοι γράψτε ένα μικρό άρθρο σχετικό με το γεγονός που παρουσιάζεται. Εάν θελήσετε να εμπλουτίσετε το άρθρο σας, αξιοποιήστε τα σχετικά με το γεγονός στοιχεία που έχετε για να αναζητήσετε περισσότερες πληροφορίες στο διαδίκτυο.

24 οι νεκροί από ανεμοστρόβιλο στην Οκλαχόμα

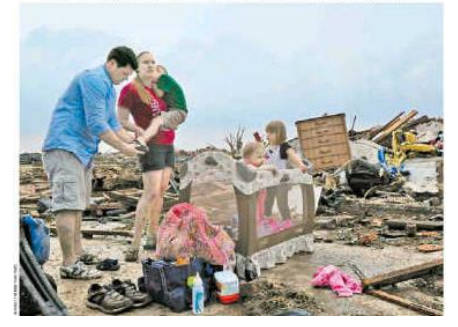

Συζητήστε στην τάξη εάν θεωρείτε απαραίτητη την ύπαρξη της εικόνας στην είδηση.

# *2 <sup>η</sup> Δραστηριότητα*

Οι παρακάτω πρωτοσέλιδες ειδήσεις αναζητούν τη φωτογραφία ή την εικόνα που τους ταιριάζει και που θα προσελκύσει το ενδιαφέρον του αναγνώστη. Μπορείτε να αναζητήσετε την κατάλληλη φωτογραφία στο διαδίκτυο ή να

ζωγραφίσετε την εικόνα που θα προτείνατε.

# **Υπό διωγμό νοσοκομεία και σχολεία. Σχεδιάζονται απολύσεις Τουρίστες έρχονται. Λεφτά;**

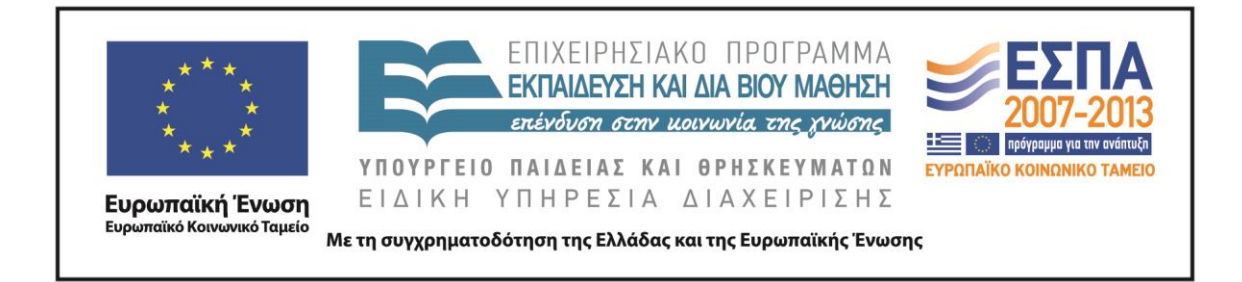

# ΦΥΛΛΟ ΔΡΑΣΤΗΡΙΟΤΗΤΩΝ Ε΄

# <span id="page-40-0"></span>*1 <sup>η</sup> Δραστηριότητα*

Στις παρακάτω υπερσυνδέσεις παρουσιάζεται η είδηση του στρατιωτικού πραξικοπήματος στην Αίγυπτο στον έντυπο και στον ηλεκτρονικό τύπο.

Συγκρίνετε τον τρόπο που παρουσιάζεται η είδηση στο κάθε μέσο και συμπληρώστε τον πίνακα με το όνομα «*Συγκριτικός Πίνακας*»*,* που θα βρείτε στον φάκελο της ομάδας σας βάζοντας ένα Χ κεφαλαίο στη στήλη που νομίζετε.

Κατόπιν στη στήλη «*Αιτιολογία-Συμπέρασμα*» του πίνακα αναπτύξτε την άποψή σας σχετικά με τους λόγους ύπαρξης της κάθε λειτουργίας.

[Στρατιωτικό πραξικόπημα στην Αίγυπτο](http://www.frontpages.gr/d/20130704/4/%CE%95%CE%BB%CE%B5%CF%85%CE%B8%CE%B5%CF%81%CE%BF%CF%84%CF%85%CF%80%CE%AF%CE%B1) (η είδηση στην εφημερίδα)

[Στρατιωτικό πραξικόπημα στην Αίγυπτο](http://news.in.gr/world/article/?aid=1231255832) (η είδηση στο Διαδίκτυο)

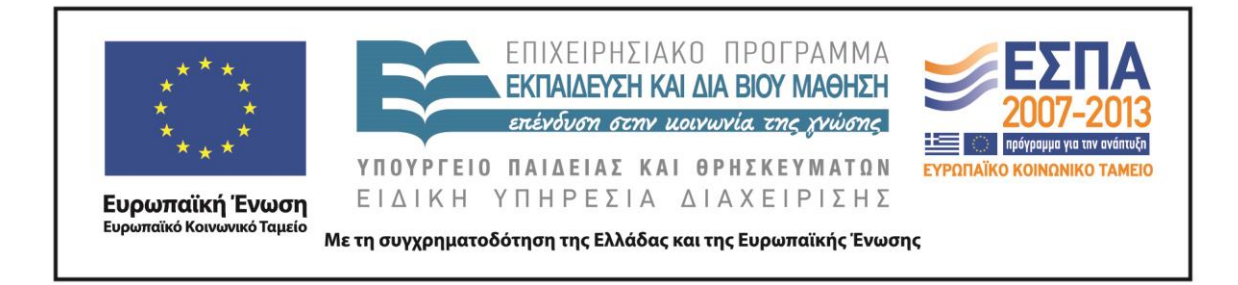

# ΦΥΛΛΟ ΔΡΑΣΤΗΡΙΟΤΗΤΩΝ ΣΤ΄

# <span id="page-41-0"></span>*1 <sup>η</sup> Δραστηριότητα*

Ήρθε η στιγμή να δημιουργήσετε το δικό σας πρωτοσέλιδο αξιοποιώντας τις γνώσεις σας.

Είστε δημοσιογράφοι και γνωρίζετε ότι η εφημερίδα σας έχει υιοθετήσει ένα ύφος διδακτικό με στόχο την πληροφόρηση των αναγνωστών της.

Ο υπεύθυνος ύλης σάς ζήτησε ως πρώτη είδηση ένα χρονικό για την επέτειο του Πολυτεχνείου καθώς και να συμπληρώσετε το πρωτοσέλιδο με άλλα άρθρα της επικαιρότητας.

Από τον φάκελο της ομάδας σας επιλέξτε ανάμεσα από τα Πρότυπα 1-7 και δημιουργήστε ένα ελκυστικό και ενδιαφέρον πρωτοσέλιδο για τους αναγνώστες σας.

Σημείωση: Για την πληρέστερη ενημέρωσή σας γύρω από τα γεγονότα του Πολυτεχνείου προτείνονται οι παρακάτω ηλεκτρονικές διευθύνσεις:

<http://www.sansimera.gr/articles/190> Χρονικό

<http://www.mathima.gr/epeteios-polytexneiou> Ηχητικά ντοκουμέντα

[http://www.youtube.com/watch?v=fPwTj-gn\\_e4](http://www.youtube.com/watch?v=fPwTj-gn_e4) Video χρονικό της εξέγερσης

Επίσης θέματα της επικαιρότητας μπορείτε να βρείτε σε ειδησεογραφικούς και ενημερωτικούς ιστότοπους, όπως στους:

[in.gr](http://www.in.gr/) 

[seleo.gr](http://www.seleo.gr/)

καθώς και στον ιστότοπο με τα πρωτοσέλιδα των ελληνικών εφημερίδων:

[frontpages.gr](http://www.frontpages.gr/)

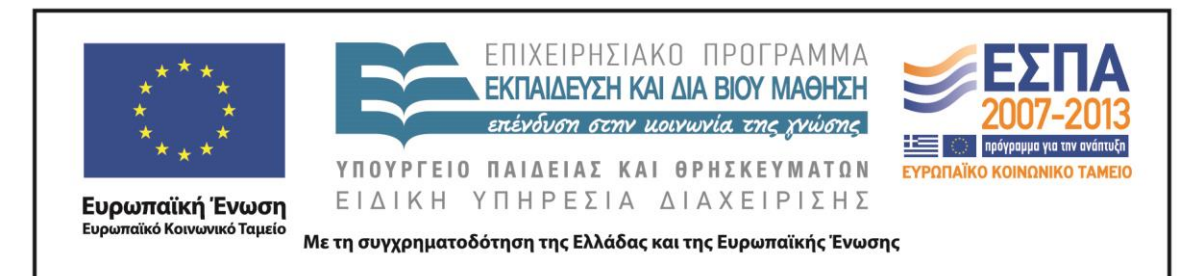

#### **Ζ. ΑΛΛΕΣ ΕΚΔΟΧΕΣ**

Το σενάριο θα μπορούσε να επεκταθεί και να λάβει τη μορφή του σχεδίου εργασίας (project) με θέμα τη δημιουργία μαθητικής εφημερίδας. Η εφημερίδα θα μπορούσε να έχει έντυπη ή ηλεκτρονική μορφή. Σύμφωνα με τον Πατσάλη (2004): «*Με την πολυμεσική μορφή που μπορεί να πάρει η εφημερίδα (παροχή ηχητικής ενημέρωσ*ης, *εικονικής αίσθησης, υπερκειμενικής και υπερμεσικής δυνατότητας), γίνεται διαδραστική και συνάμα κομψή και ελκυστική».*

Οι δραστηριότητες των μαθητών είναι δυνατόν να επεκταθούν στα είδη των κειμένων τα οποία περιλαμβάνει μια εφημερίδα, να προσεγγίσουν ποικίλες µορφές δημοσιογραφικού λόγου, όπως το άρθρο, η συνέντευξη, το σχόλιο, η σφυγμομέτρηση και να εστιάσουν στις σχολικές εφημερίδες με στόχο την έκδοση της εφημερίδας της τάξης ή του σχολείου τους. Ο Φρενέ (1977) υποστήριζε ότι, αν το σχολείο μπορέσει να εκμεταλλευτεί την αξία της επικοινωνίας µέσα από την έκδοση της σχολικής εφημερίδας, το παιδί θα πάψει να αφήνει έξω από την πόρτα του σχολείου τα κυρίαρχα ενδιαφέροντά του και θα μπαίνει με όλη του την καρδιά στο σχολείο «του».

Ο Backes (1995) πάλι υποστήριζε ότι µια από τις παλαιότερες «ζωντανές» γλωσσικές δραστηριότητες, σχεδόν τόσο παλιά όσο και η τυπογραφία, είναι η εφημερίδα και κάθε σχολείο θα πρέπει να έχει τη δική του.

Αφορμή για την εφαρμογή του σεναρίου είναι δυνατόν να δοθεί και με τη δραστηριότητα της σελίδας 55 της 10ης ενότητας «μυστήρια-επιστημονική φαντασία», η οποία αφορά την τοποθέτηση τίτλου σε άρθρο.

## **Η. ΚΡΙΤΙΚΗ**

Οι μαθητές κινητοποιήθηκαν με τις δραστηριότητες, ενδιαφέρθηκαν αρκετά για το θέμα και τις δραστηριότητες του σεναρίου, ανέπτυξαν την κριτική σκέψη καθώς και τις δεξιότητες της αναζήτησης των πληροφοριών, της ορθής χρήσης των μηχανών αναζήτησης καθώς και της αξιολόγησης των πληροφοριών και των πηγών.

Οι μαθητές δεν αντιμετώπισαν ιδιαίτερες δυσκολίες κατά την υλοποίηση του σεναρίου, καθώς η προσέγγιση των στόχων του σεναρίου έγινε βήμα βήμα με καθώς

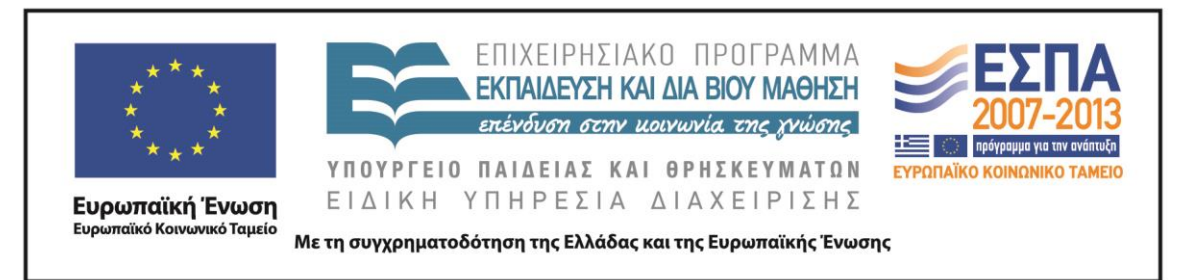

και με τη συνεχή καθοδήγηση και υποστήριξη από το δάσκαλο. Έτσι λοιπόν οι μαθητές εργάστηκαν σε καταστάσεις αυθεντικής μάθησης και ανέπτυξαν δεξιότητες συνεργασίας, αξιολόγησης και κριτικής σκέψης.

### **Θ. BΙΒΛΙΟΓΡΑΦΙΑ**

Backes, A. 1995. On Sponsorship of Real Language Activities. *English Journal*, 84(7), 17-20.

Hall, H. L. 2003). *Junior High Journalism*. New York: Rosen Classroom.

Tharp, R. & Gallimore R. 1999. *Μια θεωρία για τη διδασκαλία ως ενισχυμένη εκτέλεση, Εξέλιξη του παιδιού στο κοινωνικό περιβάλλον*, τ. Β', Ε.Α.Π., Πάτρα.

Ματσαγγούρας, Η.2002. *Η διαθεματικότητα στη σχολική γνώση, Εννοιοκεντρική Αναπλαισίωση και Σχέδια Εργασίας*. Αθήνα: Μ. Γρηγόρης.

Πατσάλης, Χ. 2004. *Μαθητικό έντυπο και εκπαιδευτική πράξη*. Αθήνα, 1973.

Φρενέ, Σ. 1977. *Το σχολείο του λαού.* (μετάφραση Κ. ∆εναξά-Βενιεράτου). Αθήνα: Οδυσσέας.

Χατζησαββίδης Σ.ης & Φ. Αθανασία 2012. *Η πολυτροπικότητα στον ημερήσιο ελληνικό τύπο: Συγκριτική διερεύνηση του βαθμού και των χαρακτηριστικών της*. Δημοκρίτειο Πανεπιστήμιο Θράκης.